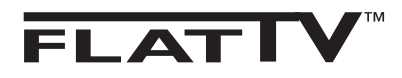

لا<br>پول

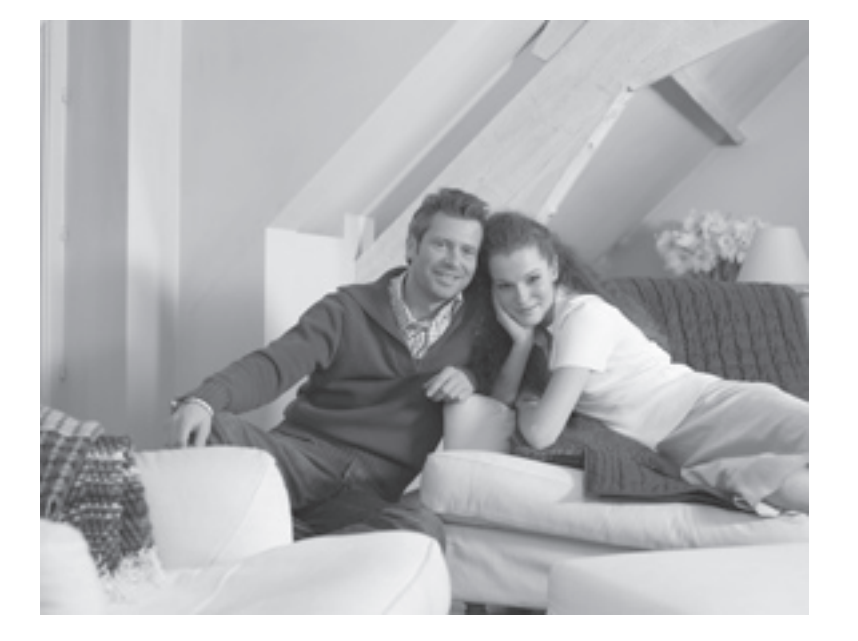

# **PHILIPS**

### **مقدمة**

ً شكرا لاقتنائك جهاز التلفاز هذا. تم إعداد هذا الدليل الموجود بين يديك لمساعدتك على تثبيت جهاز التلفاز وتشغيله. ً لذلك فإننا نوصي بشدة بقراءته كاملا.

### **جدول المحتويات**

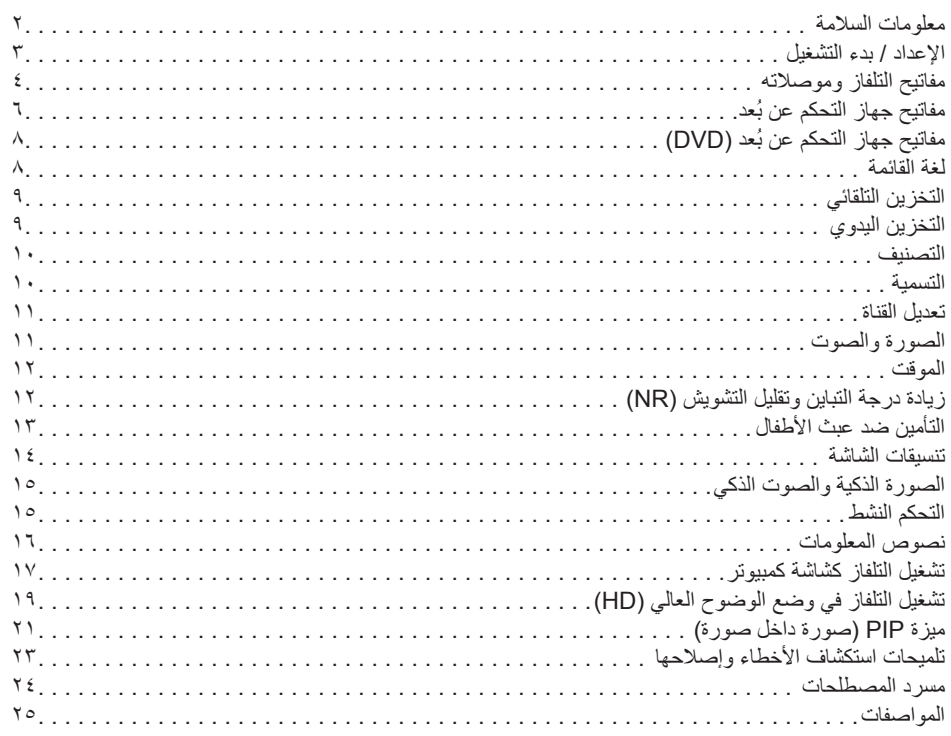

 $\bigoplus$ 

# لا<br>نول

◈

### **إعادة التدوير**

تم تصميم مواد التعبئة لهذا المنتج بحيث تتم إعادة تدويرها. لذلك يُرجى الرجوع إلى السلطات المحلية للتخلص منها بشكل صحيح.

#### **التخلص من منتجك القديم**

تم تصميم منتجك وتصنيعه باستخدام مواد ومكونات عالية الجودة يمكن إعادة تدويرها وإعادة استخدامها. إذا وضع على المنتج رمز الصندوق المتحرك على عجلات وعليه العلامة "X"، فإن ذلك يعني أن المنتج متوافق مع التوجيه الأوروبي EC.2002/976/ يرجى الاستعلام بنفسك عن النظام المحلي المستقل لجمع المخلفات المتعلقة بالمنتجات الكهربية والإلكترونية.

يرجى الامتثال للقواعد المحلية وعدم التخلص من منتجاتك القديمة مع المخلفات المنزلية العادية. تحول الطريقة الصحيحة للتخلص من منتجك دون حدوث عواقب سلبية محتملة تضر بالبيئة وصحة الإنسان.

**١**

◈

### **معلومات السلامة**

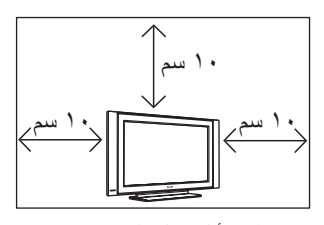

اترك ١٠ سم على الأقل حول كل جانب من جوانب جهاز التلفاز لتهوية الجهاز بصورة جيدة. ضع الجهاز على سطح مستوٍ وثابت. ً لا تقم أبدا بتغطية منافذ التهوية الخاصة بالجهاز بقطعة قماش أو أية مادة أخرى. فقد يتسبب ذلك في حدوث سخونة مفرطة. تجنب إدخال أي شيء في فتحات التهوية. إذا تم إدخال شيء معدني أو أي شيء قابل للاشتعال في هذه الفتحات، فقد يؤدي ذلك إلى نشوب حريق أو التعرض لصدمة كهربية.

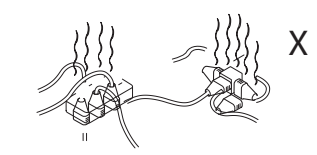

احرص على تفادي توصيل أجهزة كثيرة للغاية بنفس مقبس مصدر التيار الرئيسي، حيث قد يؤدي ذلك إلى إفراط التحميل مما يتسبب في نشوب حريق أو التعرض لصدمة كهربية.

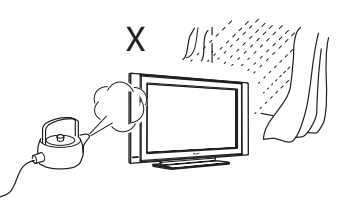

لتفادي مخاطر نشوب حريق أو التعرض لصدمة كهربية، لا تجعل ُ جهاز التلفاز عرضة للأمطار أو الرطوبة.

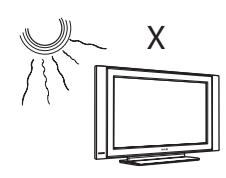

تجنب تعريض جهاز التلفاز لضوء الشمس المباشر أو الحرارة.

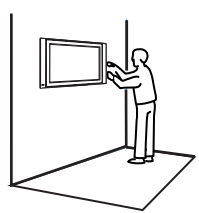

يجب أن يتم تثبيت جهاز التلفاز على الحائط عن طريق فني الصيانة المؤهل لذلك. فقد يؤدي التثبيت غير الملائم أو الصحيح إلى وضع الجهاز بصورة غير آمنة.

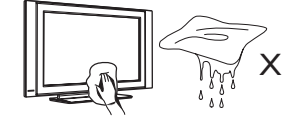

⊕

عند تنظيف سطح الجهاز أو الشاشة، امسحهما برفق باستخدام قطعة من القماش أو القطن تتميز بقدرتها على الامتصاص أو أية ّ مادة ناعمة أخرى كالشمواة. تجنب استخدام قطعة قماش مبللة أكثر من اللازم بشكل يجعل الماء يتساقط منها. تجنب استخدام الأسيتون أو التولين أو الكحول لتنظيف التلفاز. افصل سلك التيار عن مصدر التيار الرئيسي كاحتياط أمان.

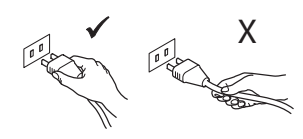

اسحب سلك التيار من خلال القابس. تجنب سحبه باستخدام السلك نفسه. تجنب استخدام مقبس مصدر تيار رئيسي يكون التركيب الداخلي له ر ديئًا. أدخل القابس في مصدر التيار الرئيسي تمامًا حتى نهايته. فقد يتسبب عدم إحكام إدخال القابس في حدوث تقوس مما يؤدي إلى نشوب حريق.

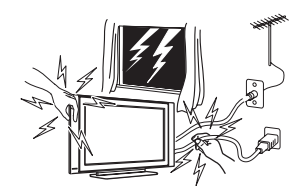

كاحتياط أمان، تجنب لمس أي جزء من أجزاء التلفاز أو سلك التيار أو سلك الهوائي أثناء العواصف البرقية.

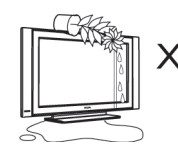

تجنب وضع أواني الزهور المملوءة بالمياه فوق التلفاز. فقد تتسبب المياه المتسربة داخل الجهاز في حدوث صدمة كهربية. تجنب تشغيل الجهاز في حالة تسرب المياه إليه. اطلب فحصه على الفور من قبل فني الصيانة المؤهل لذلك.

◈

### الاعداد / بدء التشغيل

@ تحديد موضع جهاز التلفاز

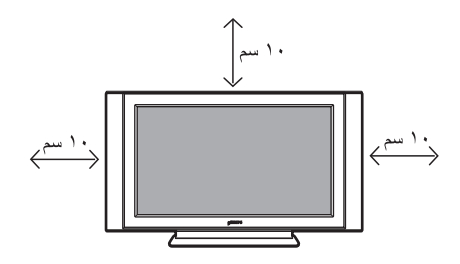

ضع جهاز النلفاز على سطح منين وثابت، ناركًا مسافة قدر ها ١٠ سم حول كل جانب من جوانب الجهاز

1) التوصيلات

⊕

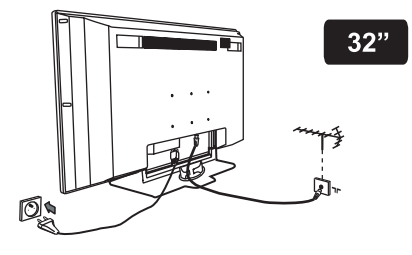

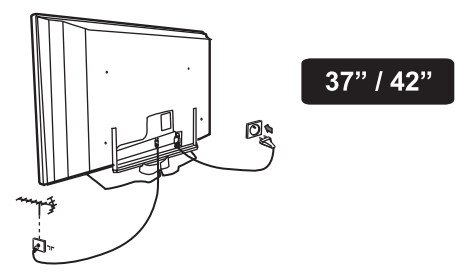

- أدخل قابس الهوائي في المقبس 75 750 الموجود بالجزء السفلي للجهاز
- أدخل قابس مصدر النيار الرئيسي في المقبس الموجود بالحائط (٢٢٠-٢٤٠ فولت / ٦٠/٥٠ هرتز).

#### ملاحظة

لمزيد من التفاصيل حول التوصيلات الأخرى، ارجع إلى دليل "التوصيل".

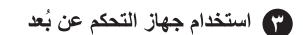

 $\bigoplus$ 

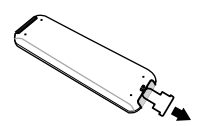

انزع ورقة العازل البلاستيكية عن البطارية لتشغيل جهاز التحكم عن بُعد

@ تشغيل جهاز التلفاز

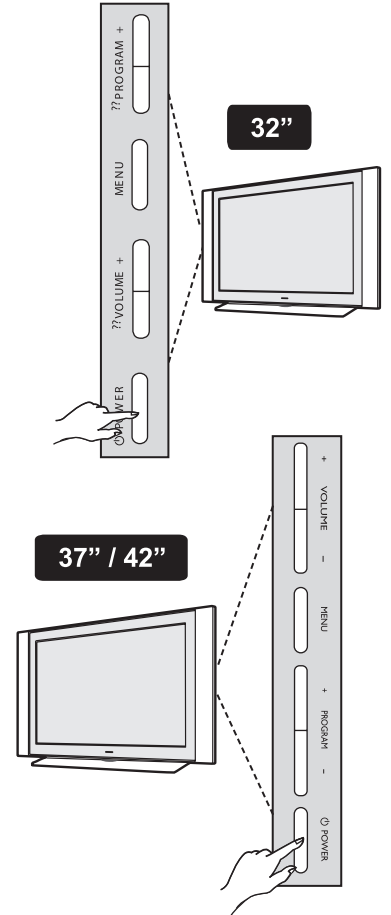

- لتشغيل جهاز التلفاز، اضغط على المفتاح POWER (التشغيل) يظهر مؤشر أخضر اللون وتصمىء الشاشة
- إذا ظل جهاز التلفاز في وضع الانتظار (يظهر مؤشر أحمر اللون)، فاضغط على المفتاح + / - PROGRAM (البرنامج) الموجود على لوحة المفاتيح أو اضغط على المفتاح + / = P الموجود على جهاز التحكم عن بُعد.

◈

**٤** سماعات الرأس  $^{\circledR}$  $\Omega$ **ROGRAM**  $\odot$  $\begin{array}{c}\n\Gamma\\ \n\text{NLO} \\
\text{NLO} \\
\text{N} \\
\text{L} \\
\text{L}\n\end{array}$  Audio In (دخل الصوت) **١٣ 32"**  $\bar{\mathbf{\Theta}}$  $rac{1}{N}$  Video In (دخل الفيديو) **٣** S-Video ٥ NENU **٢**  $-$  VOLUME + **٦ ٧ ٨ ٩ ١٠ ٥**  $\overline{\text{O}}$   $\overline{\text{O}}$ 6  $\bullet$  $\odot$ Ó  $\stackrel{\text{TV}}{\text{Tr}}$  $\frac{1}{2}$  POWER <u>00</u>  $\overline{\mathbf{f}(\mathbf{r})}$  $\ddot{\bullet}$  $HDM12$  $\mathbf C$ **١**  $\overline{\circ}$  $\frac{1}{2}$ DVI (AUDIO IN) CVI-2 / VGA (AUDIO IN)  $\overline{\text{CVI-1}}$ SERV U SERVO **منفذ التيار المتردد ~ 1 11 11 11 11 11 11** 

 $\bigoplus$ 

**مفاتيح التلفاز وموصلاته**

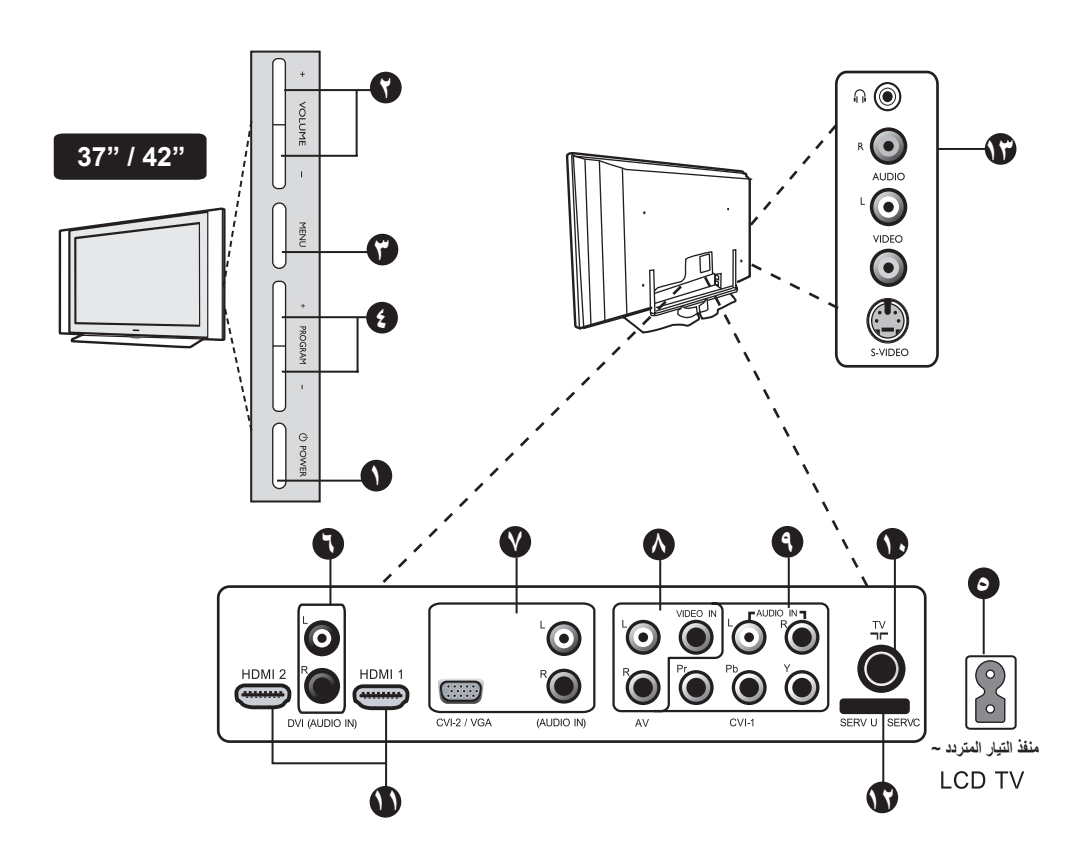

**٤**

 $\bigoplus$ 

 $\bigcirc$ 

#### **مفاتيح التلفاز وموصلاته**

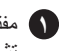

◈

**١** مفتاح **POWER) التشغيل)**: لتشغيل التلفاز وإيقاف تشغيله. يظل الجهاز قيد التشغيل حتى في حالة إيقاف تشغيل مفتاح Power) التشغيل).

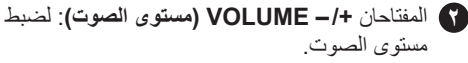

**٣** مفتاح **MENU) القائمة)**: للوصول إلى القوائم أو إغلاقها. يمكن استخدام المفتاحين /+ – PROGRAM) البرنامج) لتحديد عنصر معين في قائمة، بينما يمكن استخدام المفتاحين /+ – VOLUME) مستوى الصوت) للدخول إلى عنصر القائمة المحدد وإجراء التعديلات المطلوبة.

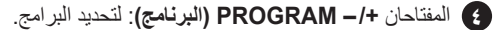

الرئيسي في المقبس الموجود بالحائط. **<sup>٥</sup>** مقبس **POWER) التيار)**: أدخل قابس مصدر التيار

**٦** مقبس **In Audio DVI) توصيلة الفيديو الرقمي (دخل الصوت))**: لتوصيل أجهزة الكمبيوتر أو الأجهزة الأخرى ذات مخرج DVI) توصيلة الفيديو الرقمي) في وضع HD (الوضوح العالي).

**٧** مقابس **-2CVI) مداخل الفيديو للأجهزة ٢-) / VGA (مهايئ رسومات الفيديو) / In Audio) دخل الصوت)**: لتوصيل التلفاز بجهاز آخر مثل الفيديو وجهاز تحويل الإشارات والوحدة الرئيسية للألعاب والأجهزة الأخرى أو لتوصيل التلفاز بكمبيوتر تناظري به نفس المقابس.

**٨** مقابس **AV) الصوت والفيديو)**: لتوصيل التلفاز بجهاز آخر مثل الفيديو وجهاز تحويل الإشارات والوحدة الرئيسية للألعاب والأجهزة الأخرى التي بها نفس المقابس.

**٩** مقابس **-1CVI) مداخل الفيديو للأجهزة ١-) / In Audio (دخل الصوت)**: لتوصيل التلفاز بجهاز آخر مثل جهاز DVD (مشغل أقراص DVD (وجهاز تحويل الإشارات الذي يوجد به نفس المقابس. قم بتوصيل مداخل الصوت للتلفاز بمخارج الجهاز مع Inputs Video Component) مداخل الفيديو للأجهزة).

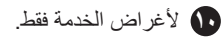

⊕

**١١** المقبسان **2 HDMI / 1 HDMI**: لتوصيل التلفاز بجهاز تحويل إشارات أو مسجل/ مشغل أقراص DVD أو الكمبيوتر الشخصي أو أي جهاز آخر في وضع High De?nition (الوضوح العالي).

**١٢** مقبس **TV) التلفاز)**: أدخل قابس الهوائي في المقبس .75Ω תר

**١٣** المقابس **الجانبية**: لتوصيل التلفاز بأجهزة مثل الكاميرا أو كاميرا الفيديو. كما تتيح لك إمكانية توصيل سماعة الرأس لغرض الاستمتاع الشخصي بسماع الأصوات.

**ملاحظة لمزيد من التفاصيل حول التوصيلات، ارجع إلى دليل "التوصيل".**

### **ُ مفاتيح جهاز التحكم عن بعد**

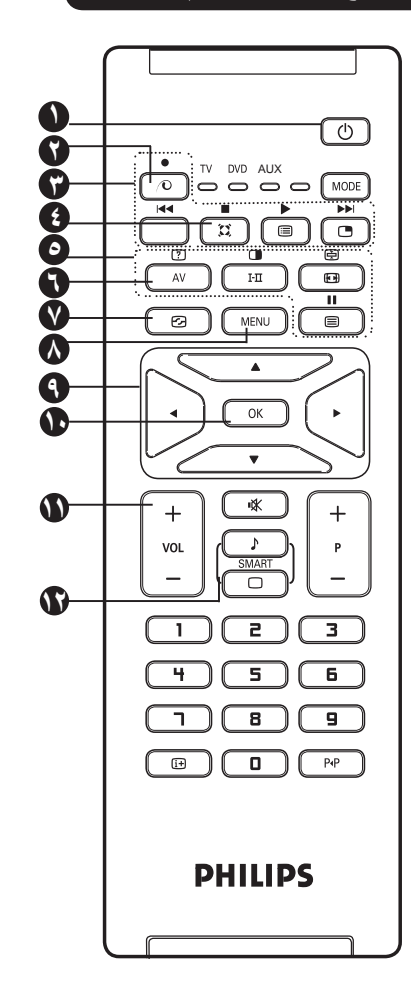

**١ الانتظار**

لضبط التلفاز على وضع الانتظار. لتشغيل جهاز التلفاز مرة أخرى، اضغط على مفتاح <del>( الى )</del> أو إلى الى ( و ). + / – P) البرنامج) أو .

### **٢ زيادة البكسل**

يؤدي هذا المفتاح إلى عرض صورة تتميز بالحدة الشديدة وتأثير متزايد للعمق وتفاصيل طبيعية حقيقية وألوان رائعة وزاهية. اضغط على المفتاح لمشاهدة العرض التوضيحي Plus Pixel) زيادة البكسل). اضغط على المفتاح مرة أخرى للخروج من العرض التوضيحي.

### **DVD / AUX ٣**

(انظر جهاز التحكم عن بعد (DVD أو AUX (في الصفحة ٨).

### **٤ الصوت المجسم**

لتشغيل تأثير الصوت المجسم أو إيقاف تشغيله. في نظام الاستريو، يتيح لك الاستمتاع بالصوت عندما تكون مكبرات الصوت بعيدة. بالنسبة للطرازات المزودة بتقنية Surround Dolby Virtual (الصوت المجسم دولبي افتراضي)، يمكن التمتع بمؤثرات .Dolby Surround Pro Logic الصوت

**٥ مفاتيح نصوص المعلومات** (انظر الصفحة ١٦).

#### **٦ AV) الصوت والفيديو)**

لعرض قائمة Source) المصدر) لتحديد TV) التلفاز) أو جهاز طرفي متصل بمقبس AV) الصوت والفيديو) أو /REAR SVHS أو 1 CVI) مداخل الفيديو للأجهزة - ١) أو CVI VGA2/) مداخل الفيديو للأجهزة - /٢ مهايئ رسومات الفيديو) أو 1 HDMI أو 2 HDMI.

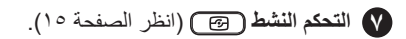

### **٨ MENU) القائمة)**

لاستدعاء قوائم التلفاز أو الخروج منها.

### **٩ المؤشرات**

يتم استخدام المفاتيح الأربعة هذه في تحديد عناصر القائمة وضبطها.

### **١٠ OK) موافق)**

لتأكيد التحديد.

#### **١١ مستوى الصوت (– VOL +(** لزيادة مستوى الصوت أو خفضه.

**١٢ SMART) الصورة الذكية / الصوت الذكي)**  استخدم هذا المفتاح في الوصول إلى مجموعة من إعدادات الصورة والصوت المحددة مسبقًا (انظر الصفحة ١٥).

### **ُ مفاتيح جهاز التحكم عن بعد**

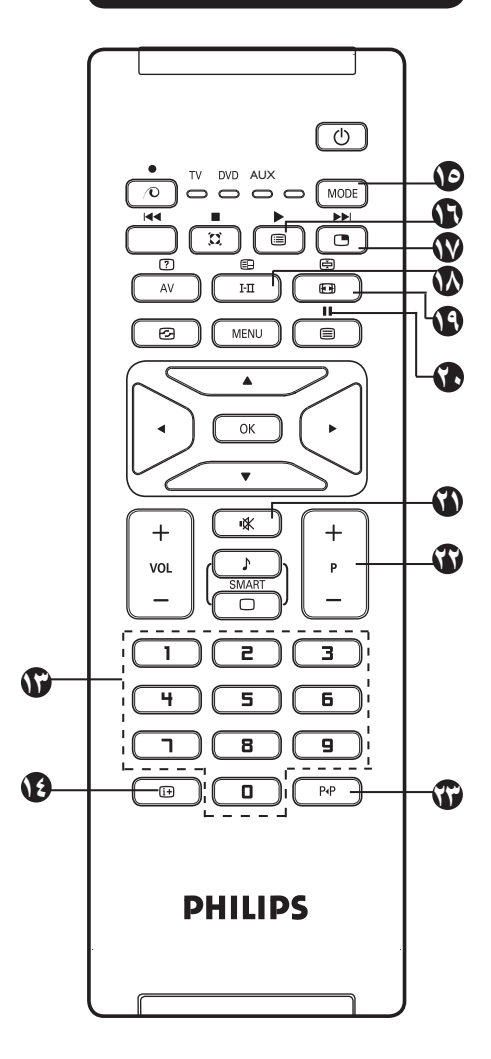

يوضح مؤشر قوة الإشارة قوة إشارة استقبال البرنامج الذي تشاهده.

### **١٣ / مفاتيح الأرقام /**

لتحديد القنوات بصورة مباشرة. بالنسبة لرقم القناة المؤلف من عددين، يجب إدخال الرقم الثاني قبل اختفاء الشرطة.

### **١٤ معلومات الشاشة**

لعرض/ إزالة رقم القناة ووضع الصوت والزمن المتبقي لموقت الإيقاف ومؤشر قوة الإشارة\*. اضغط على المفتاح لمدة تزيد عن ٥ ثوان لعرض رقم القناة بصورة دائمة على الشاشة. ولمنع ظهور رقم القناة، اضغط على المفتاح ٢٠ مرة أخرى لمدة تزيد عن ٥ ثوان.

#### **١٥ (الوضع)**

للتحديد بين الوضع TV) التلفاز) وDVD) مشغل أقراص DVD (وAUX) انظر ٢١ "جهاز التحكم عن بعد (DVD أو AUX "(في الصفحة ٨).

#### **١٦ قائمة البرامج**

لعرض قائمة البرامج أو مسحها من على الشاشة. اضغط على المفتاحين ▼ ▲ لتحديد البرنامج والمفتاح لعرضه.

#### **١٧ صورة داخل صورة**

لعرض إطار صورة داخل صورة على شاشة التلفاز (انظر الصفحتين ٢٠-٢٢ تحت عنوان "ميزة PIP) صورة داخل صورة)".

# **١٨ وضع الصوت**

يتم استخدام هذا المفتاح لتشغيل البرامج في نظام Stereo (استريو) وStereo Nicam) استريو بنظام نيكام) في وضع Mono) أحادي الصوت) أو بالنسبة للبرامج ثنائية اللغة للاختيار بين Dual) ثنائي أو Dual) ثنائي). يتحول مؤشر Mono) أحادي الصوت) إلى اللون الأحمر عند تشغيل البرامج في هذا الوضع.

#### **١٩ تنسيق الشاشة** (انظر الصفحة ١٤).

#### **DVD / AUX <b>10**

(انظر جهاز التحكم عن بعد (DVD أو AUX (في الصفحة ٨).

#### **٢١ إيقاف الصوت** اضغط على المفتاح لإيقاف تشغيل الصوت واضغط عليه مرة أخرى لتشغيل الصوت مرة أخرى.

### **٢٢ تحديد برامج التلفاز (+ / – P(**

لتحديد البرنامج التالي أو السابق. يتم عرض الرقم ووضع الصوت لبضع ثوان. بالنسبة لبعض برامج التلفاز، يظهر عنوان البرنامج في الجزء السفلي من الشاشة.

# للتبديل بين آخر برنامج تم عرضه والبرنامج الحالي. **<sup>٢٣</sup> البرنامج السابق/الحالي**

## **ُ مفاتيح جهاز التحكم عن بعد (DVD أو AUX(**

يتيح لك جهاز التحكم عن بعد كذلك إمكانية التحكم في الوظائف الرئيسية لبعض مشغلات أقراص DVD من طراز Philips.

⊕

اضغط على المفتاح (الوضع) لتحديد الوضع المطلوب: **DVD** أو **AUX**. يضيء مؤشر جهاز التحكم عن بعد لعرض الوضع المحدد. ً ويتم إيقاف تشغيله تلقائيا بعد مرور٢٠ ثانية إذا ترك في وضع الخمول. يعود الوضع إلى وضع TV) التلفاز) ً تلقائيا. يمكن تشغيل المفاتيح التالية حسب الجهاز:  $\frac{11}{1}$ إيقاف مؤقت الانتظار  $\boxed{\circ}$ لعرض القائمة والخروج منها ترجيع سريع MENU  $\overline{\phantom{a}}$  تحديد البرنامج إيقاف تشغيل التنقل وعمليات الضبط  $\cdot$ )  $\circ$   $\circ$ تأكيد التحديد تقديم سريع تسجيل إلى مفاتيح الأرقام

ملاحظة: هذه الوظائف غير متوفرة لجهاز R-DVD.

### **لغة القائمة**

⊕

قبل الانتقال إلى كيفية التخزين التلقائي للقنوات، حدد لغة القائمة المطلوبة استخدامها في التلفاز.

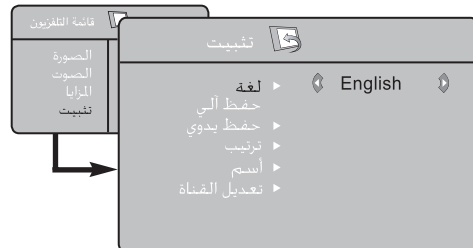

- لمصنغط على مفتاح MENU) على جهاز التحكم عن بعد **]**<br>للوصول إلى **TV Menu** (قائمة التلفاز ) على الشاشة.
- **Install) تثبيت)**. **<sup>٢</sup>** اضغط على المفتاحين ▼ ▲ بشكل متكرر إلى أن يتم تحديد
- **٣** اضغط على المفتاح ► / (موافق) للوصول إلى قائمة Install) تثبيت). (يتم تمييز **Language) اللغة)**).
	- **٤** اضغط على المفتاحين ► ◄ لتحديد اللغة.
	- **٥** للعودة إلى القائمة السابقة، اضغط على المفتاح .
		- **٦** للخروج من القائمة، اضغط على المفتاح .

#### **\* تحديد اللغة**

في حالة تحديد لغة خاطئة لسبب أو لآخر وعدم فهم اللغة التي يتم بها تشغيل التلفاز، اتبع الخطوات التالية للعودة إلى اللغة ٍ المفضلة:

- اضغط على المفتاح للخروج من القائمة الحالية.
- اضغط على المفتاح للوصول إلى Menu TV (قائمة التلفاز).
- اضغط على المفتاح ▼ بشكل متكرر إلى أن يتم تمييز العنصر **FOURTH) الرابع)** في Menu TV) قائمة التلفاز).
	- اضغط على المفتاح ► / (موافق) للدخول في قائمة **Install) تثبيت).**
- اضغط على المفتاحين ► ◄ لتحديد اللغة المفضلة (تظهر القائمة الآن باللغة المختارة). يمكن مواصلة خطوات تثبيت ً قنوات التلفاز تلقائيا.

### **التخزين التلقائي**

- **١** اضغط على المفتاح .
- **٢** اضغط على المفتاحين ▼ ▲ بشكل متكرر إلى أن يتم تحديد **Install) تثبيت)** واضغط على المفتاح ► / (موافق) للوصول إلى قائمة Install) تثبيت).
	- **٣** اضغط على المفتاح ► / (موافق) للوصول إلى قائمة Install) تثبيت).

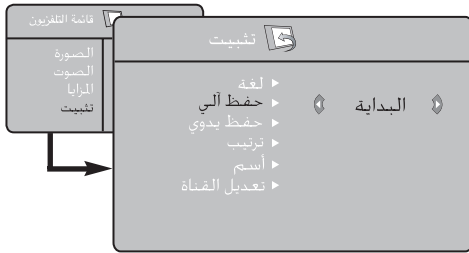

**Store Auto) تخزين تلقائي)**. **<sup>٤</sup>** اضغط على المفتاح ▼ بشكل متكرر إلى أن يتم تحديد

⊕

**٥** اضغط على المفتاح ► / (موافق) لبدء موالفة القنوات ً تلقائيا. يتم تخزين كافة قنوات التلفاز المتاحة. تعرض الشاشة تقدم سير البحث وعدد القنوات التي تم العثور عليها. تستغرق هذه العملية بضع دقائق حتى تكتمل.

**هام**: للخروج من عملية البحث أو مقاطعة العملية قبل اكتمالها، اضغط على المفتاح . في حالة مقاطعة عملية البحث أثناء التخزين التلقائي، لن يتم حفظ كافة القنوات. لحفظ كافة القنوات، يجب إتمام خطوات عملية البحث مرة أخرى للتخزين التلقائي.

### **التخزين اليدوي**

◈

ً يمكن اختيار موالفة القنوات يدويا. تتيح لك إمكانية الموالفة اليدوية ً إمكانية تخزين كل برنامج يدويا.

**١** اضغط على المفتاح (القائمة).

- **٢** اضغط على المفتاحين ▼ ▲ بشكل متكرر إلى أن يتم تحديد **Install) تثبيت)** واضغط على المفتاح ► / (موافق) للوصول إلى قائمة Install) تثبيت).
	- **٣** اضغط على المفتاح ► / (موافق) للوصول إلى قائمة Install) تثبيت).

**٤** اضغط على المفتاح ▼ بشكل متكرر إلى أن يتم تحديد **Manual Store) تخزين يدوي)** واضغط على المفتاح ► / (موافق) للوصول إلى قائمة Store Manual) تخزين يدوي).

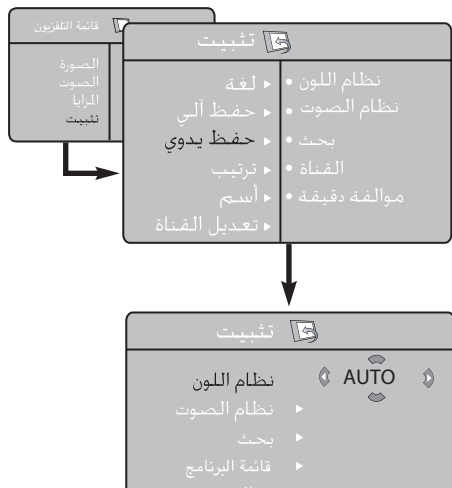

- 
- 
- **٥** اضغط على المفتاحين ▼ ▲ لتحديد الإعداد المطلوب.
- **System Colour) نظام الألوان)** اضغط على ► ◄ لتحديد Auto) اكتشاف تلقائي) أو **PAL** أو **3.58 NTSC** أو **4.43 NTSC** أو **SECAM**.
- **System Sound) نظام الصوت)** اضغط على ► ◄ لتحديد Auto) اكتشاف تلقائي) أو **BG** أو **I** أو **DK** أو **M**.
	- **Search) البحث)** اضغط على ► ◄ ً لبدء موالفة القناة يدويا. يتوقف البحث بمجرد العثور على قناة إرسال.
	- **Channel) القناة)** اضغط على ► ◄ أو مفتاح إلى مفتاح لإدخال رقم القناة.
	- **(الموالفة (Fine Tune** إذا لم يكن استقبال القناة على ما يرام، فاضغط على ► ◄ ً لضبطها تبعا لذلك.
- **٦** للعودة إلى القوائم السابقة، اضغط على المفتاح .
	- **٧** للخروج من القائمة، اضغط على المفتاح .

**٩**

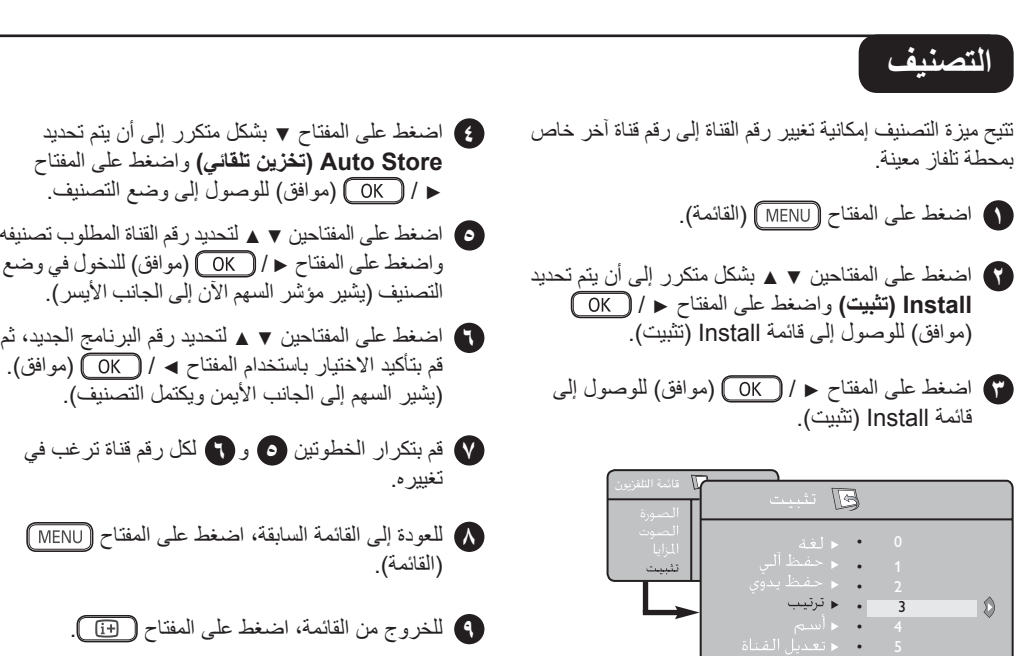

 $\bigoplus$ 

### **التسمية**

◈

تتيح لك ميزة التسمية إمكانية إدخال اسم لكل قناة تقوم بتحديدها.

- **١** اضغط على المفتاح .
- **٢** اضغط على المفتاحين ▼ ▲ بشكل متكرر إلى أن يتم تحديد **Install) تثبيت)** واضغط على المفتاح ► / (موافق) للوصول إلى قائمة Install) تثبيت).
	- **٣** اضغط على المفتاح ► / (موافق) للوصول إلى قائمة Install) تثبيت).

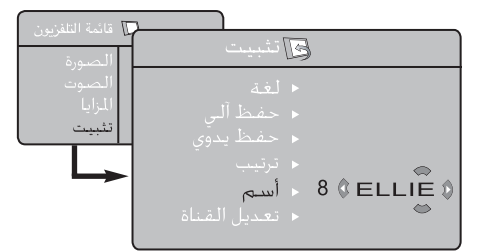

- **٤** اضغط على المفتاح ▼ بشكل متكرر إلى أن يتم تحديد **Name) تسمية)** واضغط على المفتاح ► / (موافق) للوصول إلى وضع Name) تسمية).
- والضغط على المفتاح ح للانتقال إلى الحرف الأول في منطقة<br>الشاشة واضغط على المفتاحين ▼ ▲ لإدخال الحرف الأول
- الضغط على المفتاح ح للانتقال إلى الحرف التالي في منطقة<br>الشاشة وتابع لإدخال الحرف التالي باستخدام المفتاحين ▼ ▲. (يمكن إدخال حتى ٥ أحرف كحد أقصى).
	- الجانب الجانب المفتاح ح لحفظ الاسم. يتم توضيح الاسم في الموضي<br>الجانب الأيسر العلوي<sub>.</sub>
	- **٨** للعودة إلى القائمة السابقة، اضغط على المفتاح (القائمة).
		- **٩** للخروج من القائمة، اضغط على المفتاح .

#### **تعديل القناة**

تتيح ميزة تعديل القناة إمكانية تحرير أو تخطي البرامج ذات الإشارة الرَدِّيئة أو الضعيفة أو البرنامج الذي لا تُقبلُ على مشَّاهدته كثيرًا.

⊕

- **١** اضغط على المفتاح .
- **٢** اضغط على المفتاحين ▼ ▲ بشكل متكرر إلى أن يتم تحديد **Install) تثبيت)** واضغط على المفتاح ► / (موافق) للوصول إلى قائمة Install) تثبيت).
	- **٣** اضغط على المفتاح ► / (موافق) للوصول إلى قائمة Install) تثبيت).

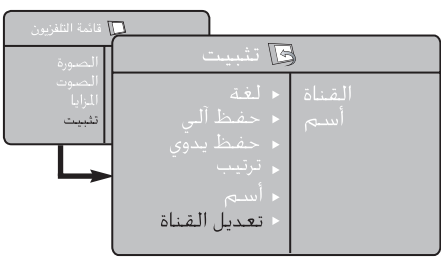

- **٤** اضغط على المفتاح ▼ بشكل متكرر إلى أن يتم تحديد **Edit Channel) تعديل القناة)** واضغط على المفتاح ► / (موافق) للوصول إلى وضع Channel Edit) تعديل القناة).
- اضغط على ح ◄ أو مفتاح <del>( □ )</del> إلى مفتاح <del>( )</del><br>لتحديد القناة المطلوب تخطيها.
- **٦** اضغط على المفتاح ▼ لتحديد **Skipped) تم التخطي)** واضغط على المفتاحين ► ◄ لتحديد الخيار **On) تشغيل)** لتنشيط تخطي القناة. لإلغاء التنشيط، حدد الخيار **Off) إيقاف التشغيل)**.
	- **٧** للعودة إلى القائمة السابقة، اضغط على المفتاح (القائمة).
		- **٨** للخروج من القائمة، اضغط على المفتاح .

### **الصورة والصوت**

**١** اضغط على المفتاح .

⊕

- أو **Sound) الصوت)**. **<sup>٢</sup>** اضغط على المفتاحين ▼ ▲ لتحديد **Picture) الصورة)**
- قائمة **Picture) الصورة)** أو **Sound) الصوت)**. **<sup>٣</sup>** اضغط على المفتاح ► / (موافق) للوصول إلى
- **٤** اضغط على المفتاحين ▼ ▲ لتحديد أحد إعدادات **Picture (الصورة)** أو **Sound) الصوت)** والمفتاحين ► ◄ لضبط الإعداد.
	- **٥** للعودة إلى القائمة السابقة، اضغط على المفتاح (القائمة).
		- **٦** للخروج من القائمة، اضغط على المفتاح .

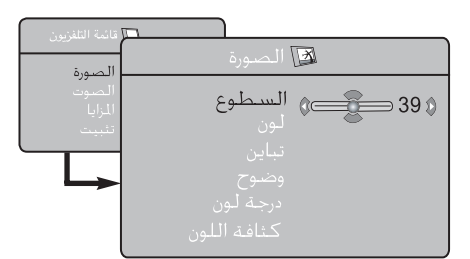

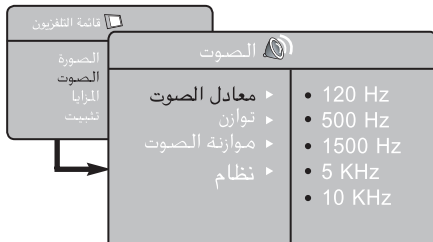

#### **وصف إعدادات Picture) الصورة)**

**Brightness) السطوع)**: لتغيير درجة سطوع الصورة. **Colour) اللون)**: لتغيير كثافة اللون.

**Contrast) التباين)**: لتغيير الاختلاف بين الدرجات الفاتحة والداكنة.

**Sharpness) الحدة)**: لزيادة مستوى الحدة أو خفضه لتحسين التفاصيل في الصورة.

**Hue) تدرج اللون)**: لزيادة كثافة اللون أو خفضها. **ملاحظة**: يمكن استخدام إعداد Hue) تدرج اللون) مع برامج NTSC فقط.

**.Temp Colour) درجة حدة اللون)**: يؤدي هذا الإعداد إلى تغيير معالجة اللون: Cool) بارد) (أكثر زرقة) أو Normal) عادي) (متوازن) أو Warm) دافئ) (أكثر حمرة).

#### **وصف إعدادات Sound) الصوت)**

**Equalizer) موازن الصوت)**: لضبط نغمة الصوت (من الجهير: ١٢٠ هرتز إلى الصوت الثلاثي: ١٠ كيلو هرتز).

**Balance) التوازن)**: لموازنة الصوت بين مكبري الصوت الأيمن والأيسر.

**AVL** ) ً ضابط مستوى الصوت تلقائيا): يتم استخدام هذا الإعداد للحد من الزيادة المفاجئة للصوت، فعلى سبيل المثال، أثناء تغيير البرنامج أو مواضع الإعلانات.

**Virtual Dolby) دولبي الافتراضي)**: لتنشيط تأثير الصوت المجسم أو إلغاء تنشيطه.

يمكن الوصول إلى هذه الإعدادات كذلك باستخدام المفتاح .

### **الموقت**

تتيح لك ميزة الموقت إمكانية ضبط الموقت للانتقال إلى قناة أخرى عند حلول وقت معين أثناء مشاهدة قناة أخرى. كذا، يمكن استخدامها كمنبه لتشغيل التلفاز في وقت معين من وضع الانتظار. يجب عدم إيقاف تشغيل التلفاز حتى يعمل الموقت. بمجرد أن يتم إيقاف تشغيل التلفاز، يتم تعطيل الموقت.

⊕

- **١** اضغط على المفتاح (القائمة).
- **٢** اضغط على المفتاحين ▼ ▲ بشكل متكرر إلى أن يتم تحديد **Features) الميزات)** واضغط على المفتاح ► / (موافق) للوصول إلى قائمة **Features) الميزات)**.
	- قائمة **Timer) الموقت)**. **<sup>٣</sup>** اضغط على المفتاح ► / (موافق) للوصول إلى
		- **(الموقت)**. **<sup>٤</sup>** اضغط على المفتاحين ▼ ▲ لتحديد عنصر **Timer**

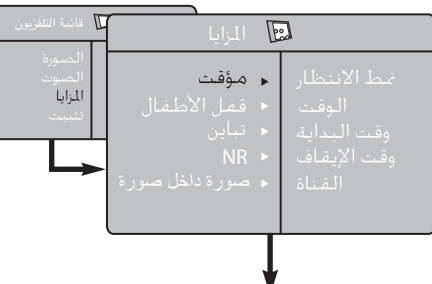

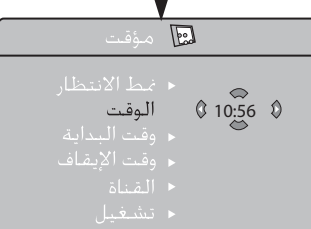

- لإجراء عمليات الضبط لتنشيط وظيفة الموقت، استخدم ◄ أو ► أو ▲ أو ▼ أو مفاتيح **الأرقام** .**0-9 Sleep) الإيقاف)** : لتحديد فترة انتظار تلقائي. **Time) الوقت)** : لإدخال الوقت الحالي. **Time Start** : لإدخال وقت البدء. **(وقت البدء) Time Stop** : لإدخال وقت الانتظار. **(وقت الإيقاف) Channel) القناة)** : لإدخال رقم القناة التي يتم عندها التنبيه لإنهاء فترة الإيقاف. **Activate) تنشيط)** : يتضمن الإعدادات التالية: • **Once) مرة واحدة)** للتنبيه مرة واحدة،
	- **Daily ) ً يوميا)** لكل يوم،
	- **Off) إيقاف التشغيل)** لإلغاء التنبيه.
	- **Display) العرض)** : حدد الخيار **On) تشغيل)** لعرض الوقت الحالي على الشاشة. لإيقاف تشغيل العرض، حدد الخيار **Off (إيقاف التشغيل)**.

**٥** اضغط على المفتاح لوضع التلفاز في وضع الانتظار. ً وسوف يبدأ التلفاز تلقائيا في الوقت المبرمج. إذا تركت التلفاز في وضع التشغيل، سيقوم بتغيير القناة في Start Time (وقت البدء) وسينتقل إلى وضع الانتظار في Time Stop (وقت الإيقاف).

### **زيادة درجة التباين وتقليل التشويش (NR(**

- **١** اضغط على المفتاح (القائمة).
- **٢** اضغط على المفتاحين ▼ ▲ بشكل متكرر إلى أن يتم تحديد **Features) الميزات)** واضغط على المفتاح ► / (موافق) للوصول إلى قائمة **Features) الميزات)**.
- **٣** اضغط على المفتاحين ▼ ▲ لتحديد **+Contrast**) زيادة التباين) أو **NR**) تقليل التشويش) والمفتاحين ► ◄ لتحديد الخيار **On) تشغيل)** أو **Off) إيقاف تشغيل)**.
	- **٤** للعودة إلى القائمة السابقة، اضغط على المفتاح (القائمة).
		- **٥** للخروج من القائمة، اضغط على المفتاح .

#### **تعريف إعدادات الميزة**

#### **+Contrast) زيادة التباين)**:

- تحسين التباين الكلي للصورة لتحسين إمكانية مشاهدة الصورة.
	- حدد الخيار **On) تشغيل)** لتنشيط الميزة.

#### **NR**)تقليل التشويش):

- يؤدي هذا الإعداد إلى تحسين الصورة "المشوشة" (ظهور نقاط صغيرة على الصورة) الناجمة عن إرسال إشارة ضعيفة.
	- حدد الخيار **On) تشغيل)** لتنشيط الميزة.

◈

#### **التأمين ضد عبث الأطفال**

تتيح الميزة **Lock Child) التأمين ضد عبث الأطفال)** إمكانية تأمين القنوات لمنع الأطفال من مشاهدة برامج معينة.

**١** اضغط على المفتاح (القائمة).

- **٢** اضغط على المفتاحين ▼ ▲ بشكل متكرر إلى أن يتم تحديد **Features) الميزات)** واضغط على المفتاح ► / (موافق) للوصول إلى قائمة **Features) الميزات)**.
- **٣** اضغط على المفتاحين ▼ ▲ بشكل متكرر إلى أن يتم تحديد **Lock Child) التأمين ضد عبث الأطفال)** واضغط على المفتاح ► / (موافق) للوصول إلى وضع **Child Lock) التأمين ضد عبث الأطفال)**.
- **٤** أدخل رمز الوصول **0711** باستخدام مفاتيح **الأرقام** .**0-9** تظهر الرسالة **Incorrect) غير صحيح)**. أدخل رمز الوصول **0711** مرة أخرى.

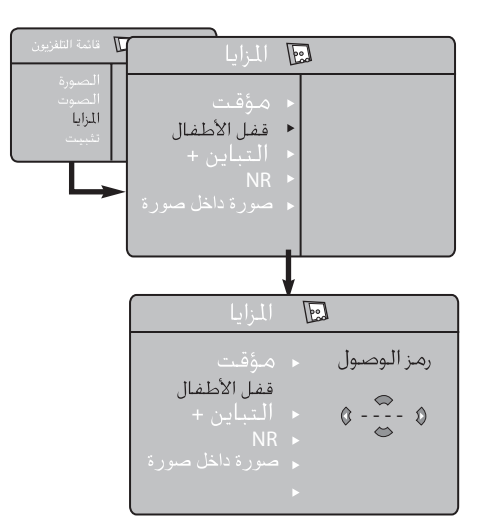

**٥** ستتم مطالبتك عندئذ بتغيير الرمز. أدخل الرمز المؤلف من أربعة أرقام باستخدام مفاتيح **الأرقام 0-9** وأكد الرمز الجديد.

#### بمجرد تأكيد الرمز الجديد، تظهر قائمة **Lock Child) التأمين ضد عبث الأطفال)**.

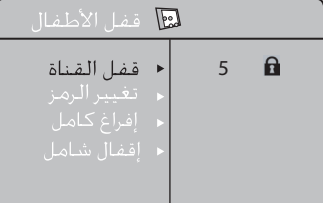

في قائمة **Lock Child) التأمين ضد عبث الأطفال)**، استخدم المفاتيح ▲ و▼ و◄ و► و**الأرقام 0-9** و (القائمة) للوصول إلى وظائف **Lock Child) التأمين ضد عبث الأطفال)** وتنشيطها.

#### **وصف الإعدادات:**

⊕

**– Channel Lock) تأمين القناة)**

لتأمين قناة واحدة. يظهر رمز تأمين المفتاح بجوار رقم القناة التي تم تأمينها أو الرمز لرقم القناة التي لم يتم تأمينها. اضغط على المفتاح ► للدخول في وضع تأمين القناة والمفتاحين ▼ ▲ لتحديد القناة المطلوب تأمينها أو إلغاء تأمينها. اضغط على المفتاحين ► ◄ لتأمين القناة المحددة أو إلغاء تأمينها. للخروج من وضع Channel Lock) تأمين القناة) والعودة إلى قائمة Lock Child) التأمين ضد عبث الأطفال)، اضغط على المفتاح (القائمة).

#### – **Code Change) تغيير الرمز)**

أدخل الرمز الجديد المؤلف من أربعة أرقام باستخدام مفاتيح **الأرقام 0-9** وأكد بإدخال الرمز الجديد المؤلف من أربعة أرقام مرة أخرى.

#### – **All Clear) مسح الكل)**

اضغط على المفتاح ► لإلغاء تأمين كافة القنوات التي تم تأمينها.

#### – **All Lock) تأمين الكل)** اضغط على المفتاح ► لتأمين كافة القنوات التي تم تأمينها.

**ملاحظة**: في حالة تشغيل التلفاز وتحديد قناة تم تأمينها، يجب إدخال Code Access) رمز الوصول) للدخول إلى القناة المحددة التي تم تأمينها. لإلغاء تأمين القناة، انتقل إلى **Channel Lock (تأمين القناة)** في قائمة Lock Child) التأمين ضد عبث الأطفال) واضغط على المفتاحين ► ◄ إلى أن يظهر هذا الرمز .

### **ميزة PIP) صورة داخل صورة)**

تتيح ميزة **PIP**) صورة داخل صورة) إمكانية استدعاء شاشة PIP (صورة داخل صورة) الخاصة بجهاز الكمبيوتر الشخصي أو جهاز في وضع **HD**) الوضوح العالي) أثناء مشاهدة برنامج تليفزيوني.

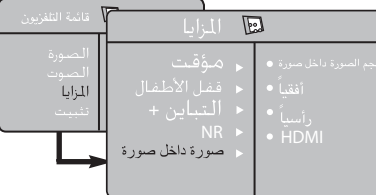

للتعرف على وصف حول عناصر قائمة PIP) صورة داخل صورة) وكيفية عملها، ارجع إلى قسم "PIP) صورة داخل صورة)" في الصفحتين .٢٢-٢١

⊕

#### **تنسيقات الشاشة**

قد يتم إرسال الصور المستقبلة بتنسيق 16:9(شاشة عريضة) أو تنسيق 4:3 (شاشة تقليدية). في بعض الأحوال، يظهر شريط أسود في الجانبين الأيسر والأيمن من الشاشة في الصور ذات التنسيق 4:3 عند عرضها على تلفاز ذي شاشة عريضة. تتيح لك هذه الوظيفة تحسين عرض الصورة على الشاشة.

⊕

اضغط على المفتاح (أو ► ◄) لتحديد الأوضاع المختلفة. هذا التلفاز مزود بإمكانية الموالفة التلقائية التي ستعمل على تحديد تنسيق الشاشة الصحيح، شريطة إرسال إشارات معينة مع البرامج.

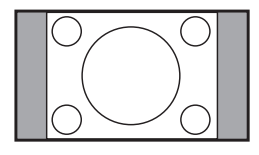

**4:3** يتم إنتاج الصورة بتنسيق 4:3 ويتم عرض شريط أسود على أي من جانبي الصورة.

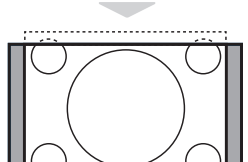

**14:9 expand Movie) اتساع الفيلم بتنسيق 14:9)** يتم تكبير الصورة إلى تنسيق 14:9، ويظل شريط أسود رفيع على كلا جانبي الصورة.

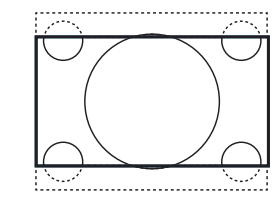

◈

**16:9 expand Movie) اتساع الفيلم بتنسيق 14:9)** يتم تكبير الصورة إلى تنسيق 16:9. يوصى باستخدام هذا الوضع عند عرض صور تحتوي على أشرطة سوداء في الجانبين العلوي والسفلي (تنسيق مربع الأحرف).

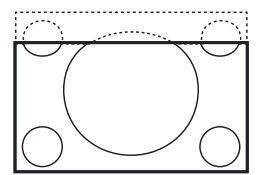

**Zoom Subtitle) تكبير الترجمة المصاحبة)** يتم استخدام هذا الوضع لعرض صور ذات تنسيق 4:3 باستخدام سطح الشاشة الكامل مما يتيح إمكانية مشاهدة الترجمات المصاحبة.

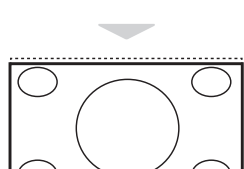

**Superzoom) تكبير فائق)** يتم استخدام هذا الوضع لعرض صور بتنسيق 4:3 باستخدام سطح الشاشة الكامل من خلال تكبير جوانب الصورة.

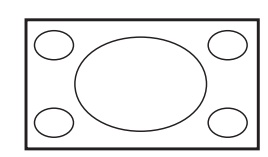

**Widescreen) شاشة عريضة)** يتم عرض الصورة بالنسب الصحيحة للصورالمرسلة بتنسيق .16:9 ملاحظة: في حالة عرض صورة بتنسيق 4:3 ً في هذا الوضع، سيتم تكبيرها أفقيا.

### **الصورة الذكية والصوت الذكي**

توفر ميزة **Picture Smart) الصورة الذكية)** ً خيارا يحتوي على خمسة إعدادات للصورة هي: **Rich) ثرية)** و **Natural (طبيعية)** و **Soft) مريحة)** و**Multimedia) وسائط متعددة)** و **Personal) شخصي)**.

توفر ميزة **الصوت الذكي** ً خيارا يحتوي على أربعة إعدادات للصوت هي: **Theatre) مسرح)** و**Music) موسيقى)** و**Voice) صوت)** و **Personal) شخصي)**.

**ملاحظة**: يعد إعداد **Personal) شخصي)** هو الإعداد الذي تقوم بضبطه باستخدام قائمة Sound / Picture) الصورة/الصوت) من القائمة الرئيسية. وهو الإعداد الوحيد من ضمن إعدادات Smart Sound / Picture) الصورة الذكية / الصوت الذكي) الذي يمكن تغييره. أما كافة الإعدادات الأخرى يتم ضبطها مسبقاً في المصنع.

اضغط على المفتاح (Picture Smart) (الصورة الذكية) أو المفتاح (Sound Smart) (الصوت الذكي) بشكل متكرر للتنقل عبر الإعدادات لتحديد الوضع المطلوب.

#### **إعدادات Picture Smart) الصورة الذكية)**

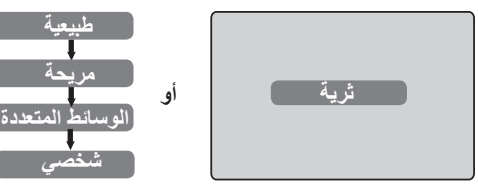

#### **إعدادات Sound Smart) الصوت الذكي)**

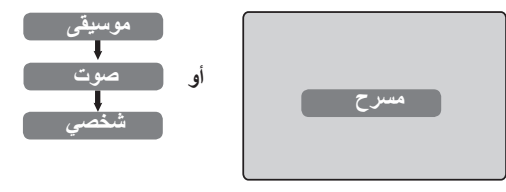

#### **إعدادات Picture Smart) الصورة الذكية)**

⊕

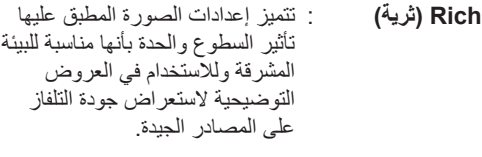

- **Natural) طبيعية)** : يمكن استخدام هذا الوضع في غرف المعيشة والإشارات المتوسطة.
- **Soft) مريحة)** : هذا الإعداد معد للاستخدام مع الإشارات رديئة الجودة. وهو يناسب المشاهدة في غرف المعيشة.
	- **Multimedia** : يعد هذا الإعداد الإعداد الأفضل **(الوسائط المتعددة)** للتطبيقات الرسومية.
	- **Personal** : يتم ضبط إعدادات الصورة حسب **(شخصي)** تفضيلاتك.

#### **تعريف إعدادات Sound Smart) الصوت الذكي)**

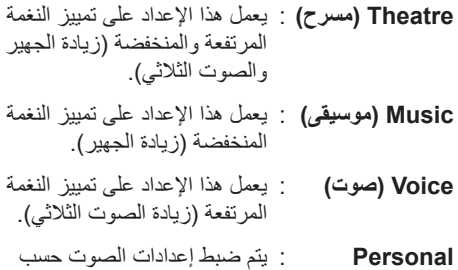

**(شخصي)** تفضيلاتك.

**التحكم النشط**

◈

تعمل ميزة **التحكم النشط** ً على ضبط إعداد الصورة تلقائيا للحصول على أفضل جودة للصورة بصورة مستمرة في ظل أي ظروف للإشارة.

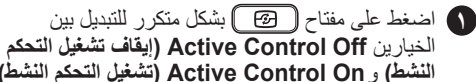

**النشط)** و**On Control Active) تشغيل التحكم النشط)**.

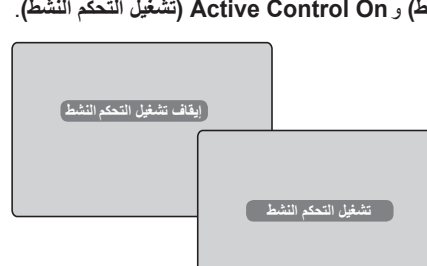

- **٢** حدد الخيار **On Control Active) تشغيل التحكم النشط)** لتنشيط ميزة Control Active) التحكم النشط).
	- **٣** حدد الخيار **Off Control Active) إيقاف تشغيل التحكم النشط)** لإلغاء تنشيط ميزة Control Active (التحكم النشط).

**١٥**

#### **نصوص المعلومات**

نصوص المعلومات هي عبارة عن نظام معلومات تبثه قنوات معينة يمكن الرجوع إليه مثل الصحف.

توفر هذه الميزة كذلك إمكانية الوصول إلى الترجمات المصاحبة للمشاهدين الذين يعانون من مشكلات في السمع أو غير المعتادين على لغة الإرسال (شبكات الكابل وقنوات القمر الصناعي وغيرها).

6

 $\textcircled{\scriptsize 2}$  $AV$ 

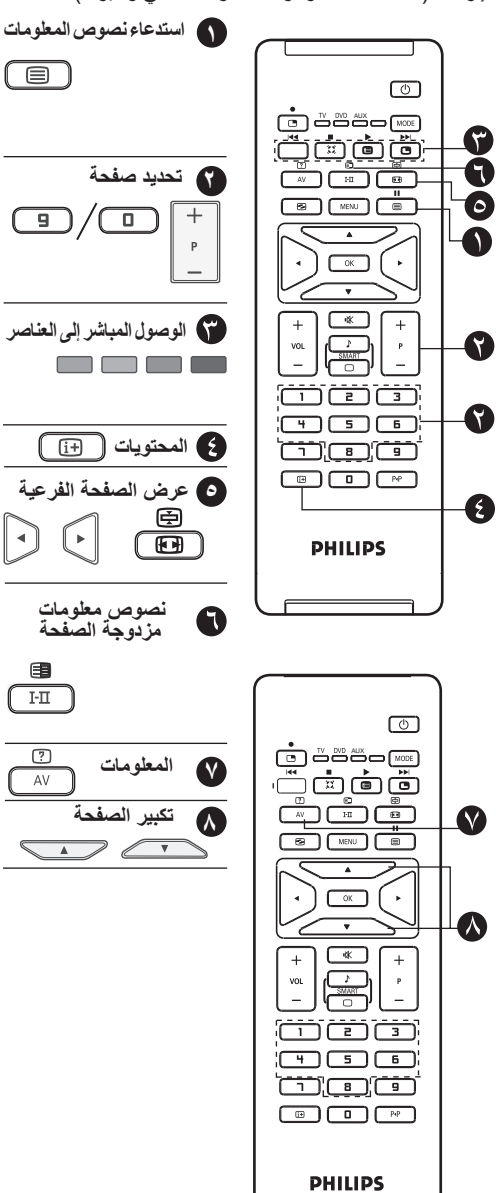

يتم استخدام هذا المفتاح في تشغيل عرض نصوص المعلومات أو إيقاف تشغيله. يظهر ملخص مع قائمة بالعناصر التي يمكن الوصول إليها. ويوجد لدى كل عنصر رقم صفحة مناظر مؤلف من ٣ أرقام. إذا لم تبث القناة المحددة نصوص معلومات، فسيتم عرض المؤشر ١٠٠ وتظل الشاشة خالية. تابع للخروج من نصوص المعلومات وحدد قناة أخرى.

أدخل رقم الصفحة المطلوب باستخدام المفاتيح **0** إلى **9** أو المفتاحين (**/+– P**(. مثال: الصفحة ،١٢٠ أدخل .١٢٠ يتم عرض الرقم بالركن الأيسر العلوي من الشاشة. عند العثور على الصفحة، يتوقف العداد عن البحث. كرر هذه العملية لعرض صفحة أخرى. إذا واصل العداد البحث، فهذا يعني عدم إرسال الصفحة. ً حدد رقما آخر.

يتم عرض المناطق الملونة في الجانب السفلي من الشاشة. يتم استخدام المفاتيح الأربعة الملونة في الوصول إلى العناصر أو الصفحات المناظرة. تومض المناطق الملونة عندما يكون عرض العنصر أو الصفحة غير متاح بعد.

يؤدي هذا الزر إلى العودة إلى صفحة المحتويات (عادة ما تكون الصفحة ١٠٠). ً تحتوي صفحات معينة على صفحات فرعية يتم عرضها تلقائيا بصورة

متتالية. اضغط على المفتاح <sub>ل</sub>ل<sup>ل</sup>ك لإيقاف عرض الصفحات الفرعية واضغط على المفتاح مرة أخرى لاستئناف عرضها. استخدم المفتاحين ► ◄ في تحديد الصفحة الفرعية السابقة أو التالية.

لتنشيط وضع عرض نصوص المعلومات مزدوجة الصفحات أو إلغاء تنشيطه. يتم عرض الصفحة النشطة على اليسار، بينما يتم عرض الصفحة التالية على اليمين. اضغط على عند الرغبة في إيقاف صفحة بصورة مؤقتة (أي صفحة المحتويات). يتم عرض الصفحة النشطة عندئذٍ<br>يتم الحمد المستقل المستقل المستقلة عند المستقلة النشطة عندئذٍ على اليمين. للعودة إلى الوضع العادي، اضغط على مفتاح

لعرض المعلومات المختفية (حلول الألعاب) أو إخفائها.

يتيح لك هذا المفتاح عرض النصف العلوي أو السفلي من الصفحة. بالضغط عليه مرة أخرى ستعود الصفحة إلى الحجم العادي.

#### **تشغيل التلفاز كشاشة كمبيوتر**

يمكن استخدام التلفاز كشاشة كمبيوتر.

#### **هام**

◈

**لكي يتم تشغيل التلفاز كشاشة كمبيوتر، ينبغي اتباع الخطوات التالية:**

**الخطوة ١ توصيل الكمبيوتر من خلال المقبس CVI** 

#### **VGA2/) مداخل الفيديو للأجهزة/٢- مهايئ رسومات الفيديو)**

- قم بتوصيل خرج VGA) مهايئ رسومات الفيديو) في الكمبيوتر الشخصـي بدخل CVI 2/VGA (مداخل الفيديو للأجهزة-١٢ مهايئ رسومات الفيديو) بالتلفاز. استخدم مهايئ VGA) مهايئ رسومات الفيديو) إلى CVI) مداخل الفيديو للأجهزة).
	- مداخل **CVI 2/VGA** (مداخل الفيديو للأجهزة- ٢/ مهايئ رسومات الفيديو) في الجزء السفلي من التلفاز
	-

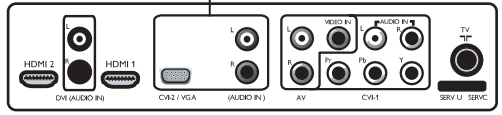

- **الخطوة ٢ تحديد المصدر**
- اضغط على المفتاح لعرض **قائمة Source) المصدر)**.
	- حدد **VGA2/ CVI**) مداخل الفيديو للأجهزة٢- / مهايئ رسومات الفيديو).

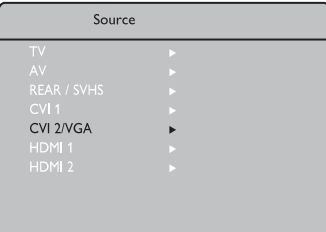

- اضغط على المفتاح ► / (موافق) للانتقال إلى المصدر المحدد.
	- **الوصول إلى قائمة PC) الكمبيوتر الشخصي)**
- **١** اضغط على المفتاح (القائمة) لعرض قائمة PC (الكمبيوترالشخصي).
- **٢** اضغط على المفتاح ▼▲ لتحديد إعدادات الكمبيوتر الشخصي: **Picture) الصورة)** أو **Selection Audio (تحديد الصوت)** أو **Features) الميزات)** أو **to Reset Factory) إعادة تعيين إلى إعدادات المصنع)**.
	- الإعداد المحدد. **<sup>٣</sup>** اضغط على المفتاح ► / (موافق) للوصول إلى
		- **٤** اضغط على المفتاح ► ◄ لتحديد الإعداد أو ضبطه.
- **وصف إعدادات الصورة Brightness) السطوع)**: لضبط سطوع الشاشة. **Contrast) التباين)**: لضبط التباين. **Horizontal) أفقي)**: لضبط موضع الصورة الأفقي. **Vertical) رأسي)**: لضبط موضع الصورة الرأسي. **.Temp Colour) درجة حدة اللون)**: لتغيير إعداد اللون.
- **Cool) بارد)** (أكثر زرقة) أو **Normal) عادي)** (متوازن) أو **Warm) دافئ)** (أكثر حمرة).

#### **وصف Selection Audio) تحديد الصوت)**

– حدد الصوت من TV) التلفاز) أو HD/PC) الكمبيوتر الشخصي/ الوضوح العالي). – اضغط على المفتاح ► ◄ لتحديد مصدر الصوت.

#### **وصف Features) الميزات)**

⊕

**Phase) تركيز العرض)**: للتخلص من خطوط التداخل الأفقية.

**Clock) الساعة)**: للتخلص من خطوط التداخل الأفقية.

**Format) التنسيق)**: حدد بين الشاشة الكاملة أو التنسيق الأصلي لشاشة الكمبيوتر الشخصي. اضغط على المفتاح ► ◄ لتحديد تنسيق الشاشة.

**PIP) صورة داخل صورة)**: يتيح لك هذا الإعداد إمكانية استدعاء شاشة PIP) صورة داخل صورة) بالتلفاز أو الجهاز الذي يعمل في الوضع **HD**) الوضوح العالي). للتعرف على وصف عناصر قائمة PIP) صورة داخل صورة) وكيفية عملها، ارجع إلى قسم "ميزة PIP) صورة داخل صورة)" في الصفحتين .٢٢-٢١

**Adjust Auto) ضبط تلقائي)**: ً يتم ضبط موضع الصورة تلقائيا.

### **وصف إعداد Factory to Reset) إعادة تعيين إلى إعدادات المصنع):**

للعودة إلى إعدادات المصنع (الإعدادات الافتراضية).

#### **ملاحظة**

**لمزيد من التفاصيل حول توصيل التلفاز بجهاز الكمبيوتر الشخصي، انظر دليل "التوصيل".**

#### **تشغيل التلفاز كشاشة كمبيوتر**

**الخطوة ١ توصيل الكمبيوتر الشخصي**

#### **عبر مقبس HDMI**

– قم بتوصيل خرج **DVI**) توصيلة الفيديو الرقمي) في الكمبيوتر الشخصي بدخل **1 HDMI** أو **2 HDMI** في التلفاز. استخدم مهايئ DVI) توصيلة الفيديو الرقمي) إلى HDMI.

**HDMI 1 / HDMI 2**

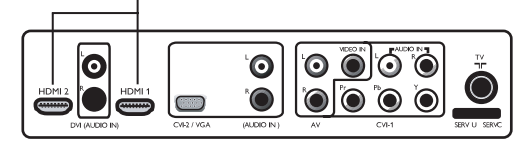

- **الخطوة ٢ تحديد المصدر**
- اضغط على المفتاح لعرض **قائمة Source) المصدر)**.
	- اضغط على المفتاح ▼ ▲ لتحديد **1 HDMI** أو **2 HDMI**.
		- حدد **1 HDMI** أو **2 HDMI**.

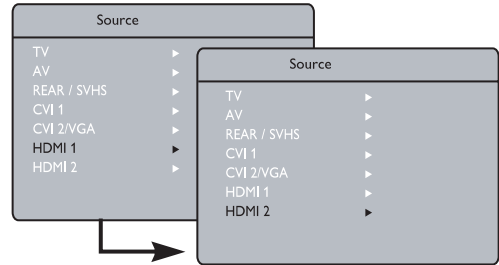

– اضغط على المفتاح ► / (موافق) للانتقال إلى المصدر المحدد.

**الوصول إلى قائمة PC) الكمبيوتر الشخصي)**

- **١** اضغط على المفتاح لعرض القائمة.
- **٢** اضغط على المفتاح ▼ لتحديد **Features) الميزات)**.
	- **Features) الميزات)** . **<sup>٣</sup>** اضغط على المفتاح ► / لتحديد القائمة
- **(تحديد الوضع)**. **<sup>٤</sup>** اضغط على المفتاح ▼ للتحديد أو **Selection Mode**
- **٥** إذا تم عرض **HD) الوضوح العالي)** في **Mode Selection) تحديد الوضع)**، فاضغط على المفتاح ► لتحديد **PC) الكمبيوتر الشخصي)**.
- **٦** اضغط على المفتاح (القائمة) لعرض قائمة PC (الكمبيوتر الشخصي).
- **٧** اضغط على المفتاح ▼▲ لتحديد إعدادات الكمبيوتر الشخصي: **Picture) الصورة)** أو **Selection Audio) تحديد الصوت)** أو **Features) الميزات)**. – اضغط على المفتاح ► ◄ لتحديد الإعداد أو ضبطه.

#### **وصف إعدادات Picture) الصورة)**

⊕

**Brightness) السطوع)**: لضبط سطوع الشاشة.

**Contrast) التباين)**: لضبط التباين.

**.Temp Colour) درجة حدة اللون)**: لتغيير إعداد اللون

– **Cool) بارد)** (أكثر زرقة) أو **Normal) عادي)** (متوازن) أو **Warm) دافئ)** (أكثر حمرة).

#### **وصف Selection Audio) تحديد الصوت)**

– حدد الصوت من TV) التلفاز) أو HD / PC) الكمبيوتر الشخصي/ الوضوح العالي). – اضغط على المفتاح ► ◄ لتحديد مصدر الصوت.

#### **وصف Features) الميزات)**

٨٠٠ × ،٦٠٠ ٦٠ هرتز

**Format) التنسيق)**: حدد بين الشاشة الكاملة أو التنسيق الأصلي لشاشة الكمبيوتر الشخصي. اضغط على المفتاح ► ◄ لتحديد تنسيق الشاشة.

**PIP) صورة داخل صورة)**: يتيح هذا الإعداد إمكانية استدعاء شاشة PIP) صورة داخل صورة) لأي من **TV) التلفاز)** أو جهاز في وضع **HD) الوضوح العالي)**. للتعرف على وصف عناصر قائمة PIP) صورة داخل صورة) وكيفية عملها، ارجع إلى قسم "ميزة PIP) صورة داخل صورة)" في الصفحتين .٢٢-٢١

**Selection Mode) تحديد الوضع)**: حدد بين وضع HD (الوضوح العالي) أو PC) الكمبيوترالشخصي). اضغط على المفتاح ► ◄ لتحديد الوضع.

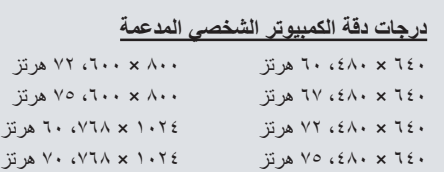

٨٠٠ × ،٦٠٠ ٥٦ هرتز ١٠٢٤ × ،٧٦٨ ٧٥ هرتز

◈

### **تشغيل التلفاز في وضع الوضوح العالي (HD(**

 $\bigoplus$ 

يتيح وضع HD (الوضوح العالي) التمتع بصور أكثر وضوحًا وحدة في حالة استخدام جهاز عالي الوضوح بإمكانه إنتاج برامج عالية الوضوح.

#### **هام**

**لكي يتم تشغيل التلفاز في وضع HD) الوضوح العالي)، ينبغي اتباع الخطوات التالية:**

**الخطوة ١ توصيل جهاز عالي الوضوح**

**عبر مقبس 1CV) مداخل الفيديو للأجهزة١-) أو VGA / 2 CVI (مداخل الفيديو للأجهزة/٢- مهايئ رسومات الفيديو)**

– قم بتوصيل خرج **VGA) مهايئ رسومات الفيديو)** في الجهاز عالي الوضوح بدخل **1 CVI) مداخل الفيديو للأجهزة١-)** أو **VGA2/ CVI) مداخل الفيديو للأجهزة/٢- مهايئ رسومات الفيديو)** في التلفاز. استخدم مهايئ VGA) مهايئ رسومات الفيديو) إلى CVI) مداخل الفيديو للأجهزة).

مداخل **CVI 1**<br>(مداخل الفيديو للأجهز ة - ۱ )

مداخل CVI 2/VGA (مداخل الفيديو للأجهز ة - ٢/مهايئ رسومات الفيديو)

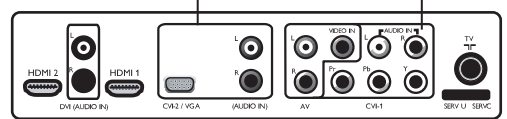

الجزء السفلي من النلفاز

#### **عبر مقبس HDMI**

◈

– قم بتوصيل خرج **DVI/HDMI) توصيلة الفيديو الرقمي)** في الجهاز عالي الوضوح بدخل **1 HDMI** أو **2 HDMI** في التلفاز. استخدم مهايئ HDMI إلى DVI) توصيلة الفيديو الرقمي) في حالة توصيل DVI.

#### **HDMI 1 / HDMI 2**

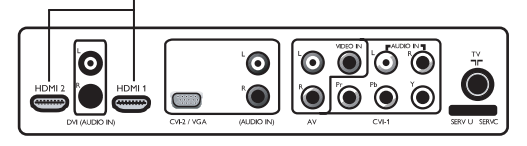

**الخطوة ٢ تحديد المصدر**

- اضغط على المفتاح لعرض **قائمة Source) المصدر)**.
- اضغط على المفتاح ▼ ▲ لتحديد **1 HDMI** أو **2 HDMI** في حالة توصيل التلفاز بجهاز رقمي عالي الوضوح. حدد **1 CVI) مداخل الفيديو للأجهزة١-)** أو **VGA / 2 CVI**

**(مداخل الفيديو للأجهزة/٢- مهايئ رسومات الفيديو)** في حالة توصيل التلفاز بجهاز تناظري عالي الوضوح.

– اضغط على المفتاح ► / (موافق) للانتقال إلى المصدر المحدد.

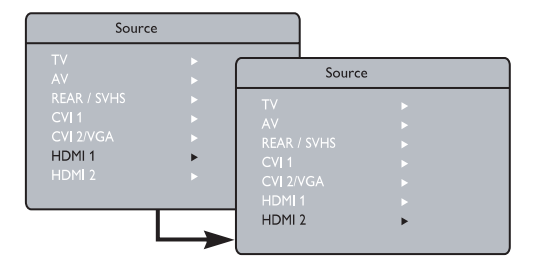

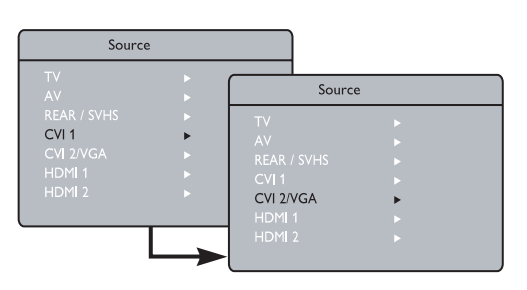

**١٩**

### **تشغيل التلفاز في وضع الوضوح العالي (HD(**

⊕

**الوصول إلى قائمة HD) الوضوح العالي)**

- اضغط على المفتاح (القائمة) لعرض قائمة HD (الوضوح العالي).
- اضغط على المفتاح ▼ ▲ لتحديد إعدادات HD) الوضوح العالي): **Picture) الصورة)** أو **Sound) الصوت)** أو **Features (الميزات).**
	- اضغط على المفتاح ► / (موافق) للوصول إلى الإعداد المحدد.
		- اضغط على المفتاح ► ◄ لتحديد الإعداد أو ضبطه.

#### **إعدادات الصوت والصورة في وضع الوضوح العالي**

تعمل وظائف إعدادات الصوت والصورة في وضع الوضوح العالي ً بنفس الطريقة تماما التي تعمل بها إعدادات الصوت والصورة بالتلفاز (انظر الصفحة ١٠).

#### **ميزات HD) الوضوح العالي)**

◈

**Timer) الموقت)**: تعمل الوظيفتان Sleeptimer) موقت الإيقاف) وTimer) الموقت) في وضع الوضوح العالي بنفس الطريقة التي تعمل بها الوظيفتان Sleeptimer) موقت الإيقاف) وTimer) الموقت) بالتلفاز (انظر الصفحة ١١).

**PIP) صورة داخل صورة)**: يتيح هذا الإعداد إمكانية استدعاء شاشة PIP) صورة داخل صورة) بالتلفاز أو الكمبيوتر الشخصي. للتعرف على وصف عناصر قائمة PIP) صورة داخل صورة) وكيفية عملها، ارجع إلى قسم "ميزة PIP) صورة داخل صورة)" في الصفحتين .٢٢-٢١

**Shift Horizontal) إزاحة أفقية)**: لضبط موضع الصورة الأفقي.

**Shift Vertical) إزاحة رأسية)**: لضبط موضع الصورة الرأسي.

\* **Selection Mode) تحديد الوضع)**: عند توصيل كمبيوتر شخصي أو جهاز عالي الوضوح يدعم درجات الدقة **٤٨٠ بكسل** أو **٥٧٦ بكسل** أو **٧٢٠ بكسل**، يتم تمييز **Selection Mode (تحديد الوضع)** في قائمة **Features) الميزات)**. يتيح لك الإعداد إمكانية التحديد بين الوضع PC) الكمبيوتر الشخصي) وHD) الوضوح العالي). إذا لم يدعم درجات الدقة ٤٨٠ بكسل أو ٥٧٦ بكسل أو ٧٢٠ بكسل، فسيتعذر الوصول إلى هذه الوظيفة.

#### **تنسيق HD) الوضوح العالي) المدعم**

٤٨٠ بكسل ٥٧٦ بكسل ٧٢٠ بكسل ١٠٨٠ بوصة

**ملاحظة: لمزيد من التفاصيل حول توصيل التلفاز بجهاز عالي الوضوح، انظر دليل "التوصيل".**

يتوافق تلفاز Philips مع HDMI. في حالة عدم الحصول على صورة جيدة، يرجى تغيير تنسيق الفيديو على الجهاز (مشغل أقراص DVD وجهاز تحويل الإشارات عبر الكابل وغيرها) إلى تنسيق قياسي. على سبيل المثال، بالنسبة لمشغل أقراص DVD، حدد ٤٨٠ بكسل أو ٥٧٦ بكسل أو ٧٢٠ بكسل أو ١٠٨٠ بوصة. بالنسبة للكمبيوتر الشخصي، حدد ٦٤٠ x ٤٨٠ أو ٨٠٠ x ٦٠٠ أو ١٠٢٤ x .٧٦٨ في حالة استمرار المشكلة، يرجى الرجوع إلى دليل المستخدم الخاص بالكمبيوتر الشخصي للاطلاع على موضوع ترقيات البرامج الممكنة لبطاقة الشاشة.

**ً يرجى الانتباه إلى أن هذا الأمر لا يعد عيبا في التلفاز.**

### ميزة PIP (صورة داخل صورة)

تتيح الميزة PIP (صورة داخل صورة) إمكانية استدعاء شاشة PIP (صورة داخلُ صورة) الخاصة بجهاز PC (الكمبيوتر الشخصـي) أو جهاز في وضـع HD (الوضوح العالـي) أثناء مشاهدة برنامج تليفزيونيي بالمثل، يمكن أيضًا استدعاء شاشة PIP (صورة داخل صورة) الخاصة بالتلفاز أثناء العمل في الوضعُ HD (الوضوح العالٰي) أو الوضع PC (الكمبيوتر ً الشخصي).

#### هام

لاستدعاء شاشة PIP (صورة داخل صورة)، ينبغي تنفيذ الخطوات التالية:

توصيل جهاز PC (الكمبيوتر الشخصى)

#### عبر مقبس HDMI 1 أو HDMI 2

– قم بتوصيل دخل HDMI 1 أو HDMI 2 في التلفاز بخرج DVI (توصيلة الفيديو الرقمي) في الكمبيوتر الشخصي. استخدم مهايئ DVI (توصيلة الفيديو الرقمي) إلى HDMI.

مداخل HDMI 1 / HDMI 2 بالجزء السفلي من التلفاز

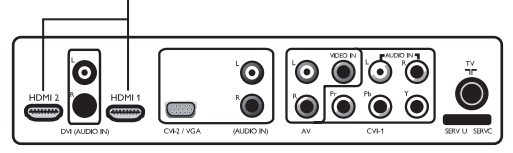

توصيل الجهاز عالي الوضوح

⊕

#### عبر مقبس HDMI 1 أو HDMI 2

— قم بتوصيل دخل HDMI 1 أو HDMI 2 في التلفاز بخرج HDMI/DVI (توصيلة الفيديو الرقمي) في الجهاز عالي الوضوح استخدم مهايئ HDMI إلى DVI (توصيلة الفيديو الرقمي) في حالة توصيل DVI.

مداخل HDM| 1 / HDM| 2 بالجزء السفلي من التلفاز

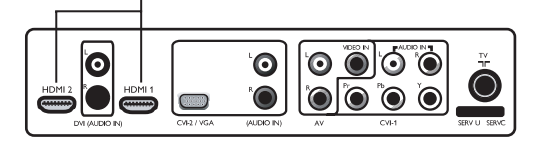

ملاحظة: لمزيد من التفاصيل حول توصيل التلفاز بالجهاز عالى الوضوح، انظر دليل "التوصيل".

5/7/2006 12:16:37 PM

◈

 $\overline{Y}$ 

◈

### **ميزة PIP) صورة داخل صورة)**

**الوصول إلى PIP) صورة داخل صورة) من خلال قائمة PIP (صورة داخل صورة) ملاحظة**: يمكن تنفيذ ذلك حينما يتم اكتشاف إشارة PIP) صورة

داخل صورة).

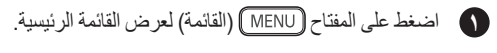

► / (موافق) للدخول في قائمة **Features) الميزات)**. **<sup>٢</sup>** اضغط على المفتاح ▼ ▲ وحدد **Features) الميزات)** والمفتاح

**٣** اضغط على المفتاحين ▼ ▲ لتحديد **PIP**) صورة داخل صورة)

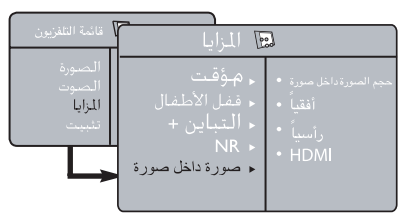

**٤** اضغط على المفتاح ► / (موافق) للدخول في قائمة PIP) صورة داخل صورة).

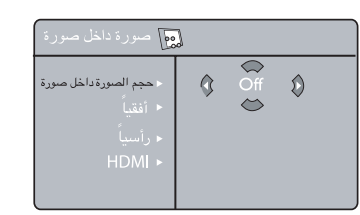

**٥** اضغط على المفتاحين ▼ ▲ لتحديد عناصر القائمة PIP (صورة داخل صورة).

**٦** اضغط على المفاتيح ►◄▼▲ للوصول إلى عناصر القائمة **PIP**) صورة داخل صورة) وقم بإجراء عمليات الضبط أو الخيارات التالية.

**(حجم صورة داخل صورة)**. يليه الخيار **Off) إيقاف التشغيل)**. **<sup>٧</sup>** للخروج من شاشة PIP) صورة داخل صورة)، حدد **Size PIP** 

**الوصول إلى PIP) صورة داخل صورة) باستخدام مفتاح صورة داخل صورة**

**١** اضغط على المفتاح على جهاز التحكم عن بعد لعرض شاشة PIP) صورة داخل صورة). تظهر شاشة PIP (صورة داخل صورة) صغيرة الحجم على شاشة التلفاز.

**٢** اضغط على المفتاح مرة ثانية لتغيير شاشة PIP (صورة داخل صورة) صغيرة الحجم إلى شاشة PIP (صورة داخل صورة) متوسطة الحجم.

- **٣** اضغط على المفتاح مرة ثالثة لتغيير شاشة PIP (صورة داخل صورة) متوسطة الحجم إلى شاشة PIP (صورة داخل صورة) كبيرة الحجم
- **٤** اضغط على المفتاح مرة رابعة لتغيير شاشة PIP (صورة داخل صورة) كبيرة الحجم إلى Side-by-Side (شاشتان متجاورتان) (شاشة تلفاز على جانب وشاشة PIP (صورة داخل صورة) على الجانب الآخر).
- **٥** اضغط على المفتاح مرة خامسة للخروج من شاشة PIP) صورة داخل صورة).

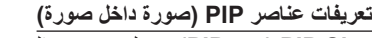

**Size PIP) حجم PIP (**: لتحديد حجم الصورة داخل صورة (**Off) إيقاف تشغيل)**،  **Medium** ،**(صغيرة (Small (متوسطة)**، **Large) كبيرة) شاشتان (Side-by-Side**و **متجاورتان)**).

- **Horizontal) أفقي)** : لتحريك شاشة PIP) صورة داخل صورة) ً أفقيا من اليسار إلى اليمين والعكس.
- **Vertical) رأسي)** : لتحريك شاشة PIP) صورة داخل صورة) ً رأسيا من أعلى إلى أسفل والعكس.

#### **HDMI**

⊕

في حالة استدعاء شاشة PIP) صورة داخل صورة) من مصدر **1 HDMI** أو **2 HDMI**، فلن يتوفر الوصول إلى تحديد HDMI.

في حالة استدعاء شاشة PIP) صورة داخل صورة) من مصادر أخرى، يمكن التحديد بين **1 HDMI** أو **2 HDMI** في قائمة PIP) صورة داخل صورة).

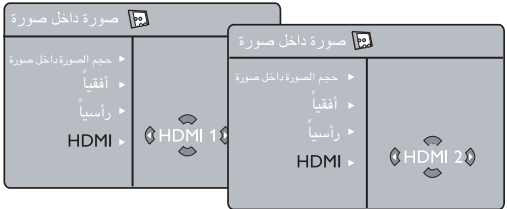

⊕

# **تلميحات استكشاف الأخطاء وإصلاحها**

فيما يلي يتم عرض قائمة بالمشكلات التي قد تواجهها عند تشغيل التلفاز. قبل الاتصال بالصيانة، يرجى إجراء عمليات الفحص البسيطة ب -<br>التالية.

 $\bigoplus$ 

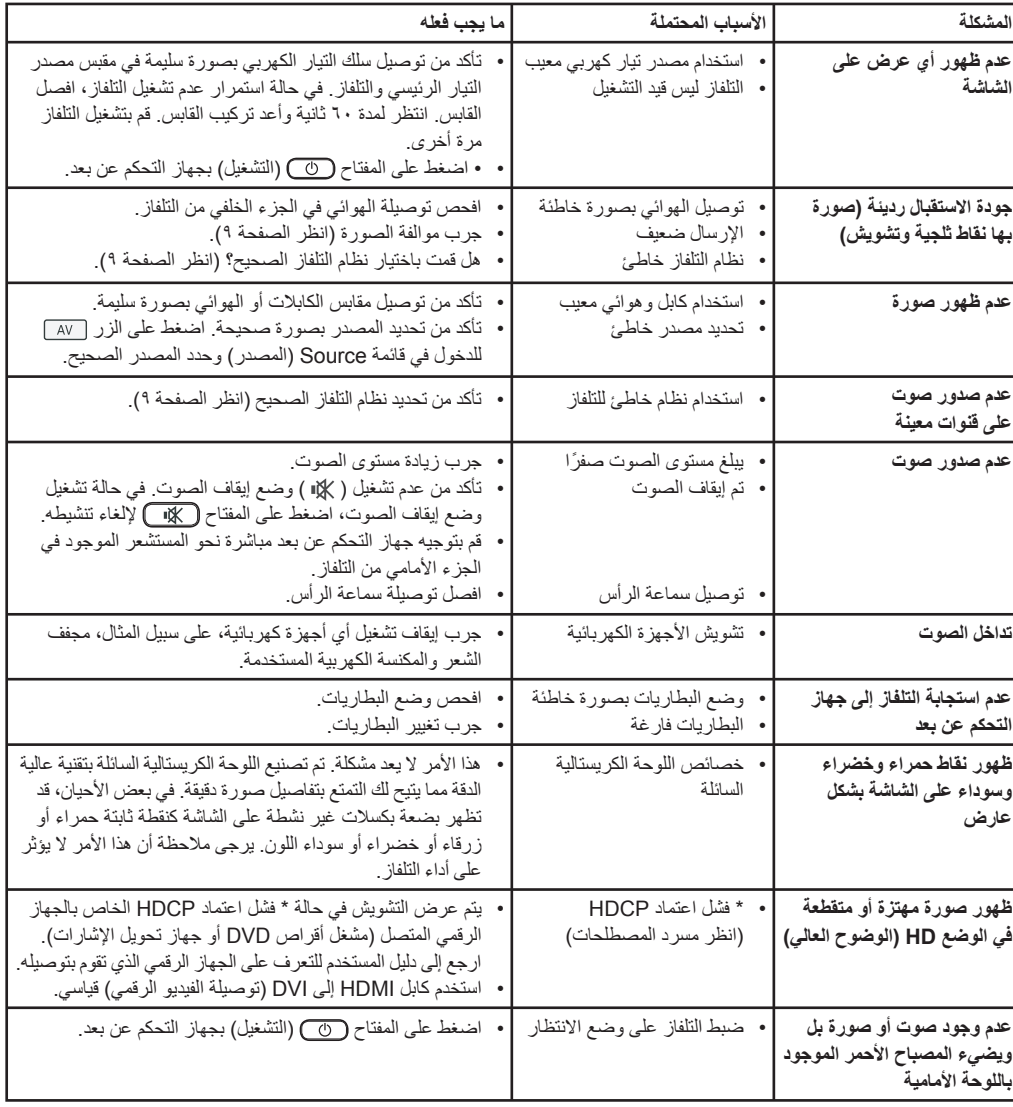

 $\bigoplus$ 

**٢٣**

 $\bigoplus$ 

### **تلميحات استكشاف الأخطاء وإصلاحها**

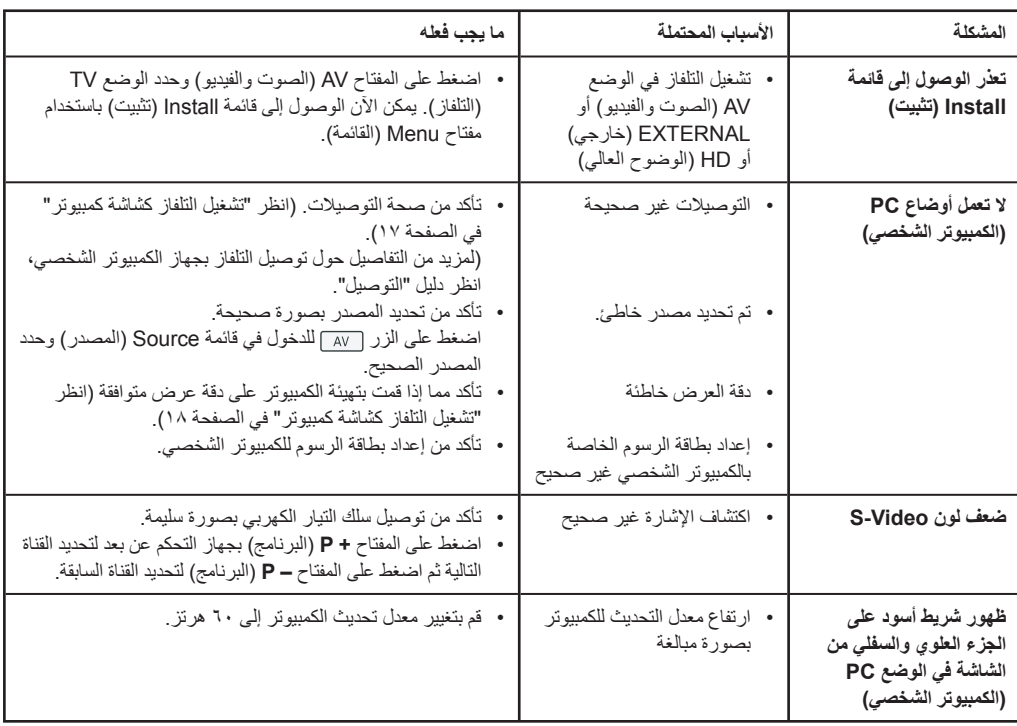

⊕

#### **مسرد المصطلحات**

**DVI**) توصيلة الفيديو الرقمية): معيار توصيل رقمي تم إنشاؤه (Digital Display Working Group (DDWG قبل من بغرض تحويل الإشارات التناظرية إلى إشارات رقمية للتوافق مع كل من الشاشات التناظرية والرقمية.

**VGA**) مصفوفة رسومات الفيديو): هي عبارة عن نظام عرض رسوم قياسي وشائع لأجهزة الكمبيوتر الشخصية.

**إشارات RGB**: هناك ثلاث إشارات فيديو تتألف منها الصورة، وهي Red) أحمر) Green) أخضر) Blue) أزرق). يعمل استخدام هذه الإشارات على تحسين جودة الصورة.

**إشارات VHS-S**: هي عبارة عن إشارتي فيديو منفصلتين C/Y مأخوذة من معايير التسجيل VHS-S و-8Hi. يتم تسجيل إشارة الإضاءة Y) أسود وأبيض) وإشارات الألوان C) ملون) بصورة منفصلة على الشريط. يمنح ذلك جودة صورة أفضل عما توفره إشارات الفيديو القياسية (VHS و٨ مم) حيث يتم مزج الإشارات C/Y لتوفير إشارة فيديو واحدة.

:**16:9** تشير إلى النسبة بين طول الشاشة وارتفاعها. تتمتع أجهزة التلفاز ذات الشاشة العريضة بتنسيق 16:9، أما أجهزة التلفاز ذات الشاشة التقليدية فيوجد لديها تنسيق .4:3

**HDMI**) توصيلة وسائط متعددة عالية الوضوح): توفر واجهة صوت/ فيديو رقمية بالكامل وغير مضغوطة بين التلفاز وأي جهاز صوت/ فيديو مزود بمقبس HDMI، مثل جهاز تحويل الإشارات ومشغل الأقراص DVD وجهاز الاستقبال صوت/ فيديو. تدعم HDMI فيديو محسن أو عالي الوضوح علاوة على صوت رقمي ثنائي القنوات.

**NTSC**: يعد NTSC نظام التلفاز التناظري المستخدم في كوريا واليابان والولايات المتحدة الأمريكية وكندا وأماكن معينة ً أخرى تقع غالبا في الأمريكتين (انظر الخريطة). والاسم عبارة National Television System(s) لهيئة اختصار عن Committee، هيئة وضع المعايير التي قامت بإنشاء هذا النظام في هذا المجال.

**PAL**) خط تبديل تركيز العرض): عبارة عن نظام تشفير ألوان يستخدم في أنظمة بث التلفاز في أنحاء كثيرة من العالم.

**HDCP**) حماية المحتوى الرقمي ذي نطاق التردد المرتفع): يقوم HDCP بتشفير إرسال المحتوى الرقمي بين مصدر الفيديو أو جهاز إرسال مثل الكمبيوتر أو مشغل أقراص DVD أو جهاز تحويل الإشارات وشاشة العرض الرقمية أو جهاز الاستقبال مثل الشاشة أو التلفاز أو جهاز الإسقاط. ◈

**المواصفات**

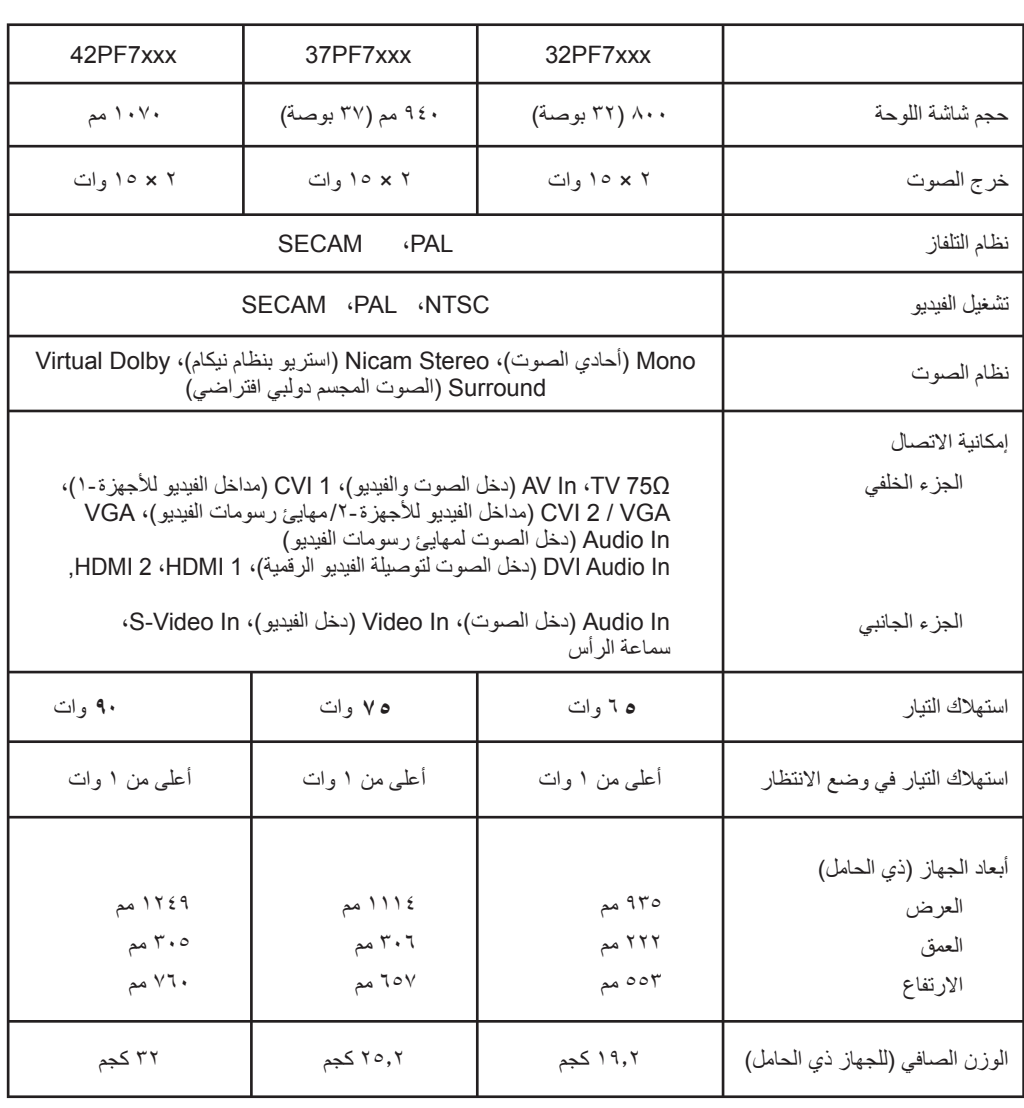

ٮٻԮڪ

 $\bigoplus$ 

**٢٥**

 $\bigoplus$ 

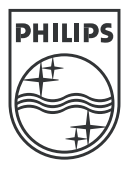

 $\overline{\phantom{a}}$ 

 $\overline{\phantom{a}}$ 

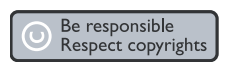

Specifications are subject to change without notice.<br>Trademarks are the property of Koninklijke Philips Electronics N.V. or their respective owners.<br>2005 © Koninklijke Philips Electronics N.V. All rights reserved.

www.philips.com

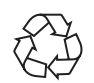

3139 125 36783